# Реферальная программа

- [Описание работы модуля](#page-0-0)
- $\bullet$ [Термины](#page-0-1)
- [Настройка реферальной системы](#page-1-0)
	- [Добавление категорий пользователей реферальной системы](#page-1-1)
	- [Настройка дней действия системы для реферера](#page-5-0)
		- [Работа с реферерами](#page-6-0)
			- [Добавление пользователей в категорию](#page-6-1)
			- [Редактировать список рефереров](#page-9-0)
		- [Посмотреть доходы реферера](#page-12-0)
		- [Редактировать условия в категории](#page-13-0)
	- [Удалить категорию](#page-15-0)
- [Выстраиваем реферальную систему](#page-16-0)
- [Регистрация пользователя по реферальной ссылке](#page-17-0)  $\bullet$ 
	- [Как реферер получает доход?](#page-18-0)
		- [Добавление рефералов](#page-18-1)
		- [Принцип начисления дохода](#page-20-0)
			- [Куда начисляются доходы реферера?](#page-21-0)

Инструмент для удержания действующих пользователей сайта и привлечения новых покупателей.

#### Расположение в админке: Продвижение > Реферальные системы

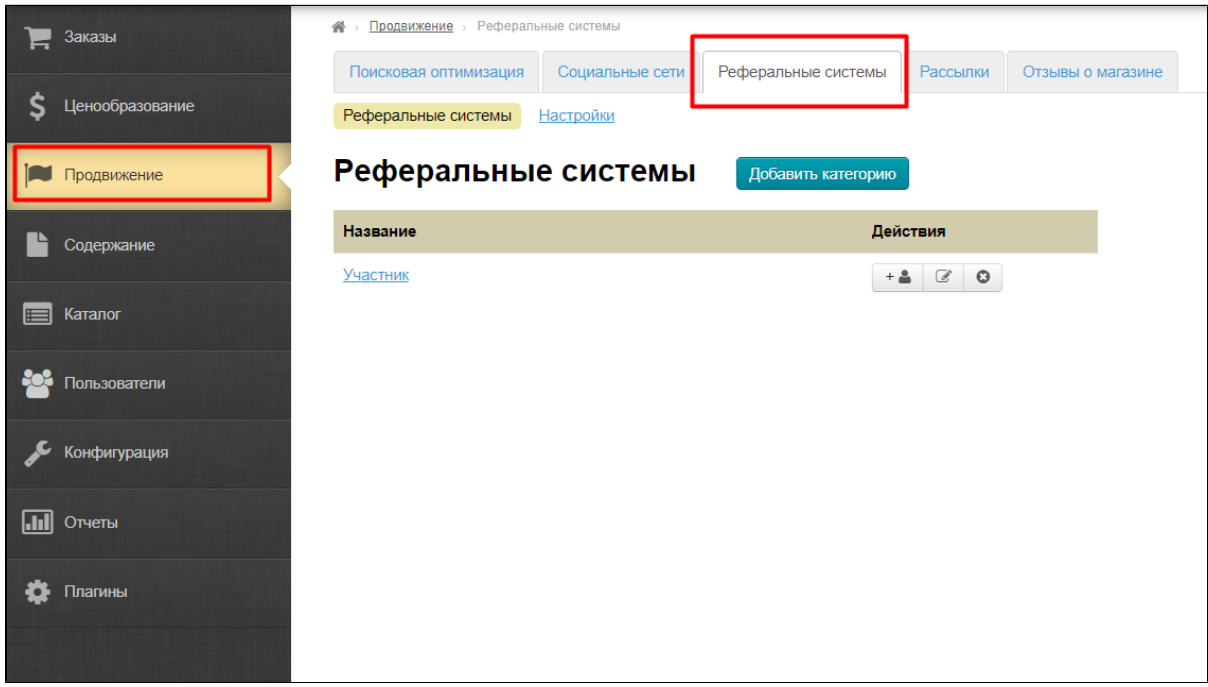

### <span id="page-0-0"></span>Описание работы модуля

У зарегистрированных пользователей в личном кабинете указывается индивидуальная реферальная ссылка. Новые пользователи (рефералы) либо заходят по ссылке (тем самым автоматически определяется реферер), либо вводят логин реферера при регистрации.

Реферер получает установленный агентом процент от завершенных сделок (считается цена товаров) реферала. Агент имеет возможность заводить разные группы рефереро со своим процентом для каждой группы.

Доход (процент) зачисляется на личный счет реферера и может быть использован для оплаты заказов.

<span id="page-0-1"></span>Подробное описание пользы для бизнеса тут: [Реферальная программа \(описание модуля\)](http://wiki.otdev.net/pages/viewpage.action?pageId=22644376)

## Термины

**Реферал** (сын) — новый пользователь, пришедший по ссылке или приглашению существующего пользователя сайта. **Реферер** (отец) — пользователь сайта, пригласивший нового пользователя и получающий в дальнейшем доход от его заказов. Доход реферера — процент от стоимости товаров, оплаченных и полученных рефералом (по завершенным заказам). Группа рефереров — группы пользователей, установленные администратором сайта, для каждой группы задается величина процента дохода реферера.

## <span id="page-1-0"></span>Настройка реферальной системы

Чтобы модуль реферальной системы начал свою продуктивную работу, необходимо добавить категории участников системы. Для этого открываем вкладку «Реферальные системы» в разделе «Продвижение»:

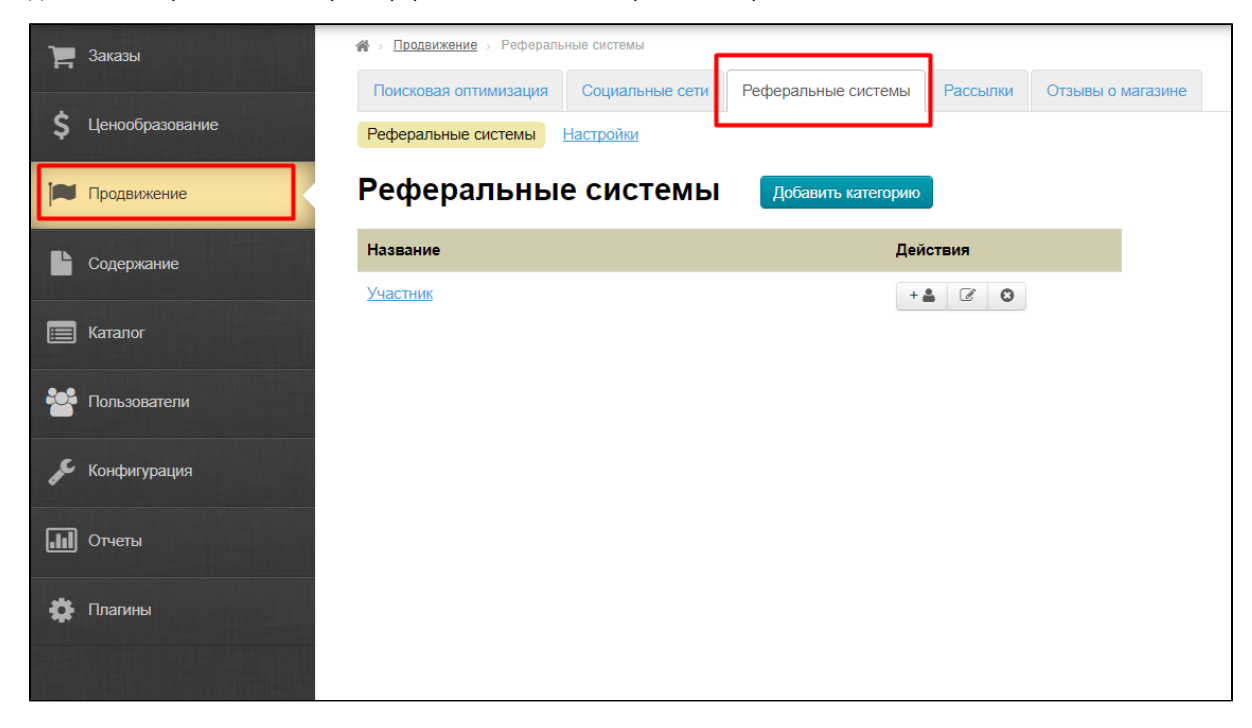

### <span id="page-1-1"></span>Добавление категорий пользователей реферальной системы

Нажимаем на кнопку «Добавить категорию»:

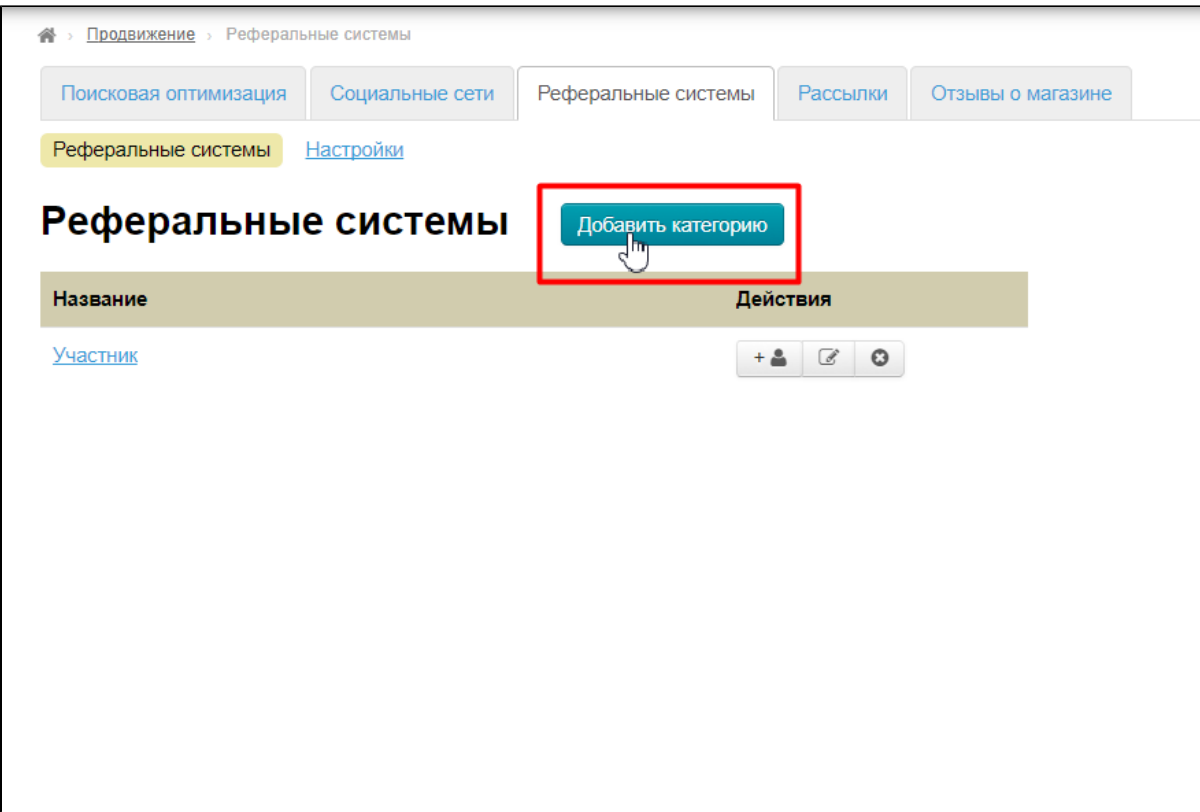

В открывшейся форме заполняем название для категории участников:

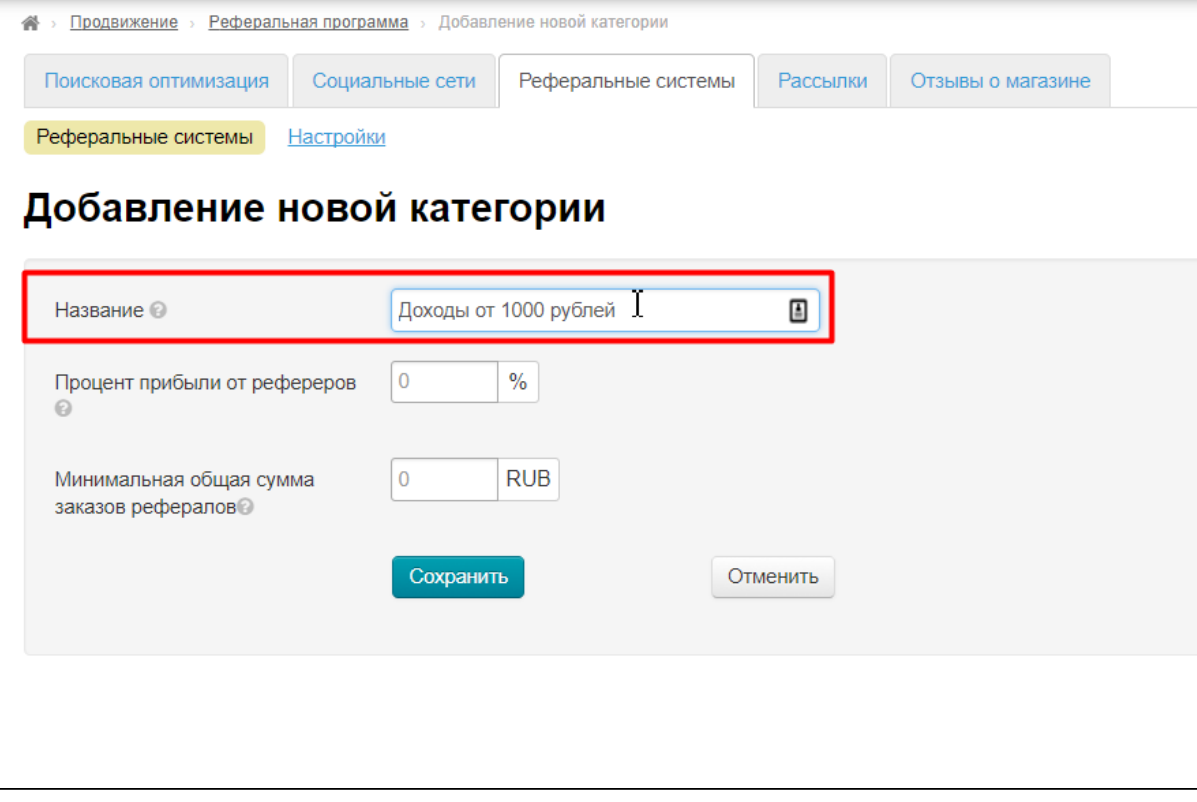

Это название будут видеть рефереры в своем личном кабинете:

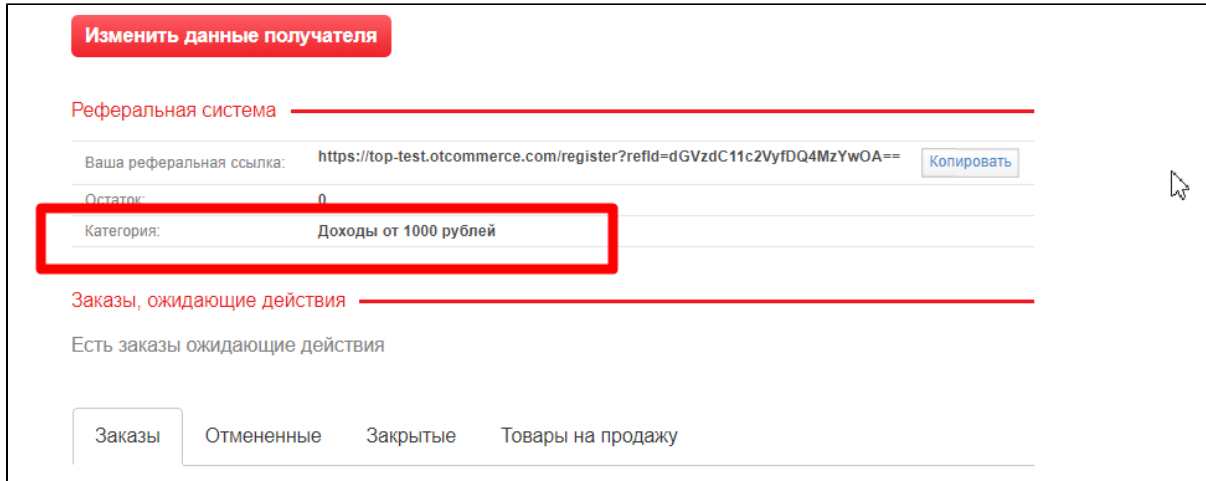

Затем указываем какой процент отчислений будет получать реферер:

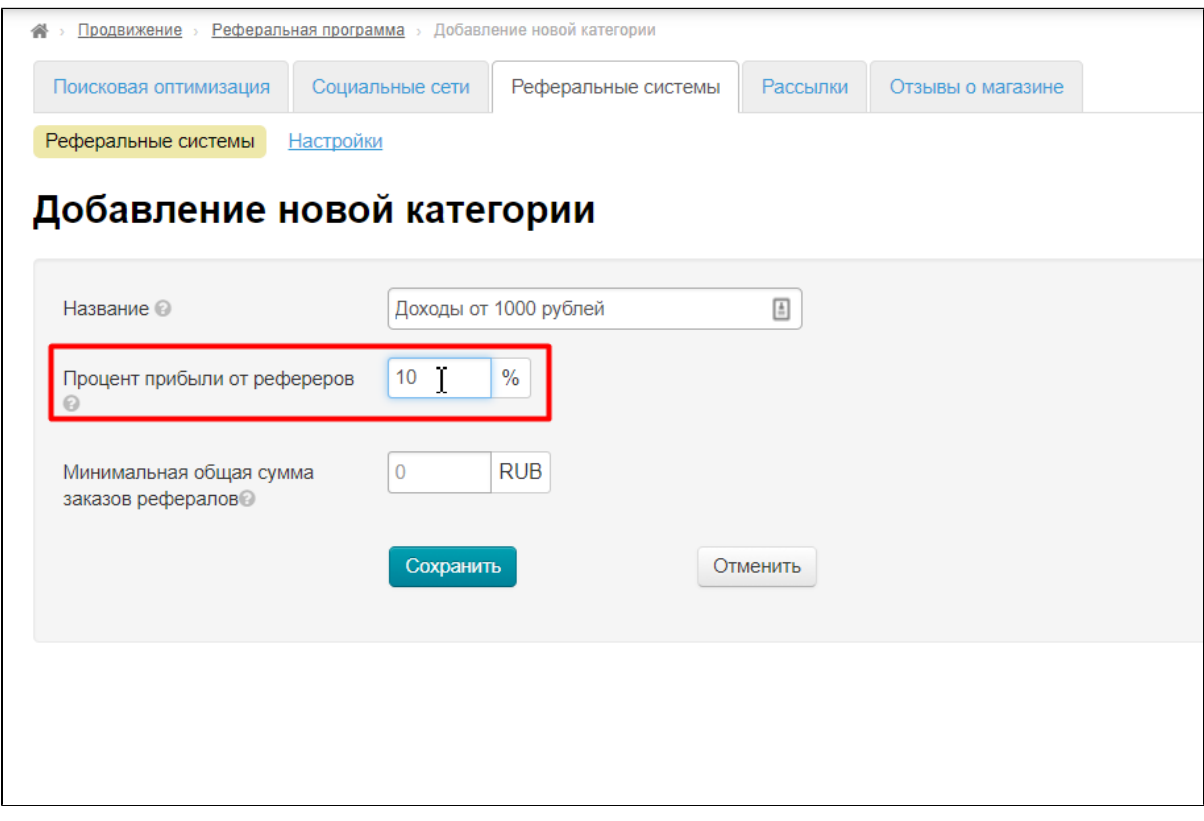

А также указываем минимальную общую сумму заказов рефералов, начиная с которой реферер будет получать отчисления (например, пока реферал не сделает заказов на 1000 рублей, реферер не начнет получать %):

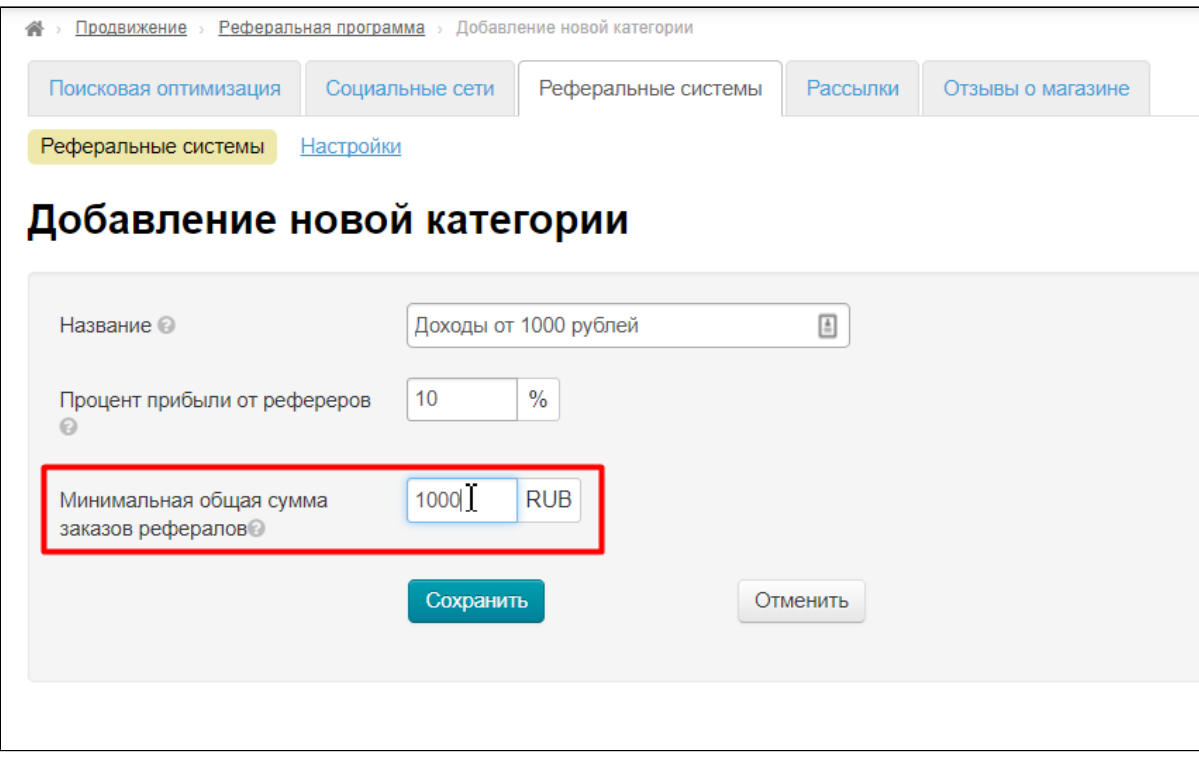

Валюта для указания минимальной суммы берется из параметра «Валюта внутренних расчетов»:

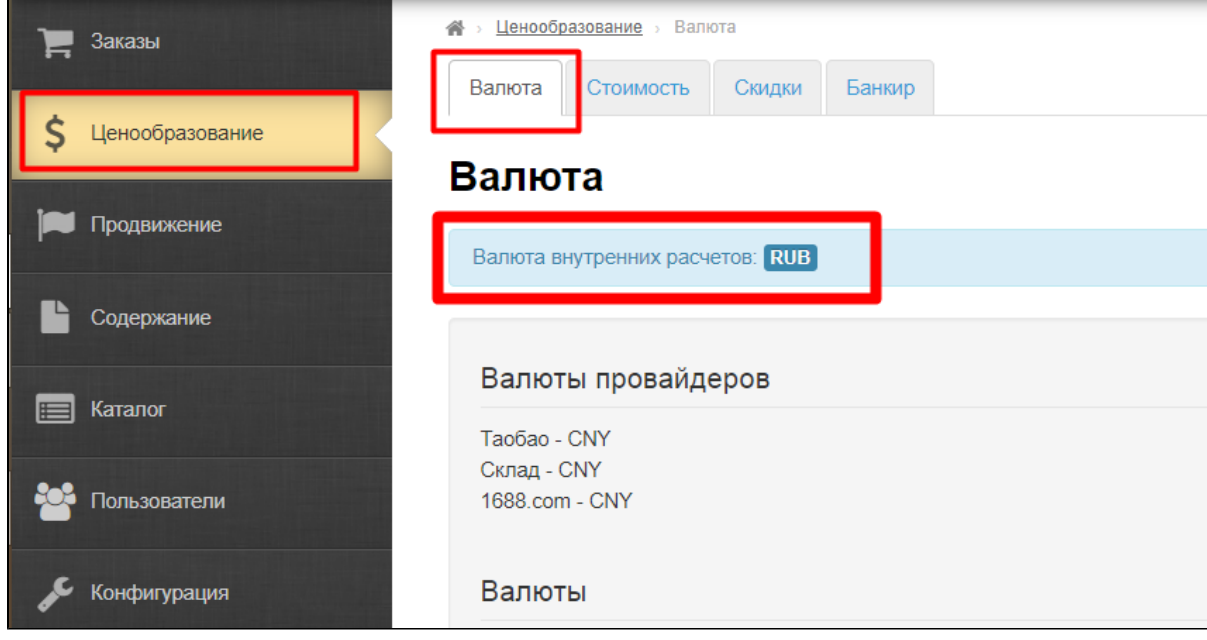

Сохраняем категорию:

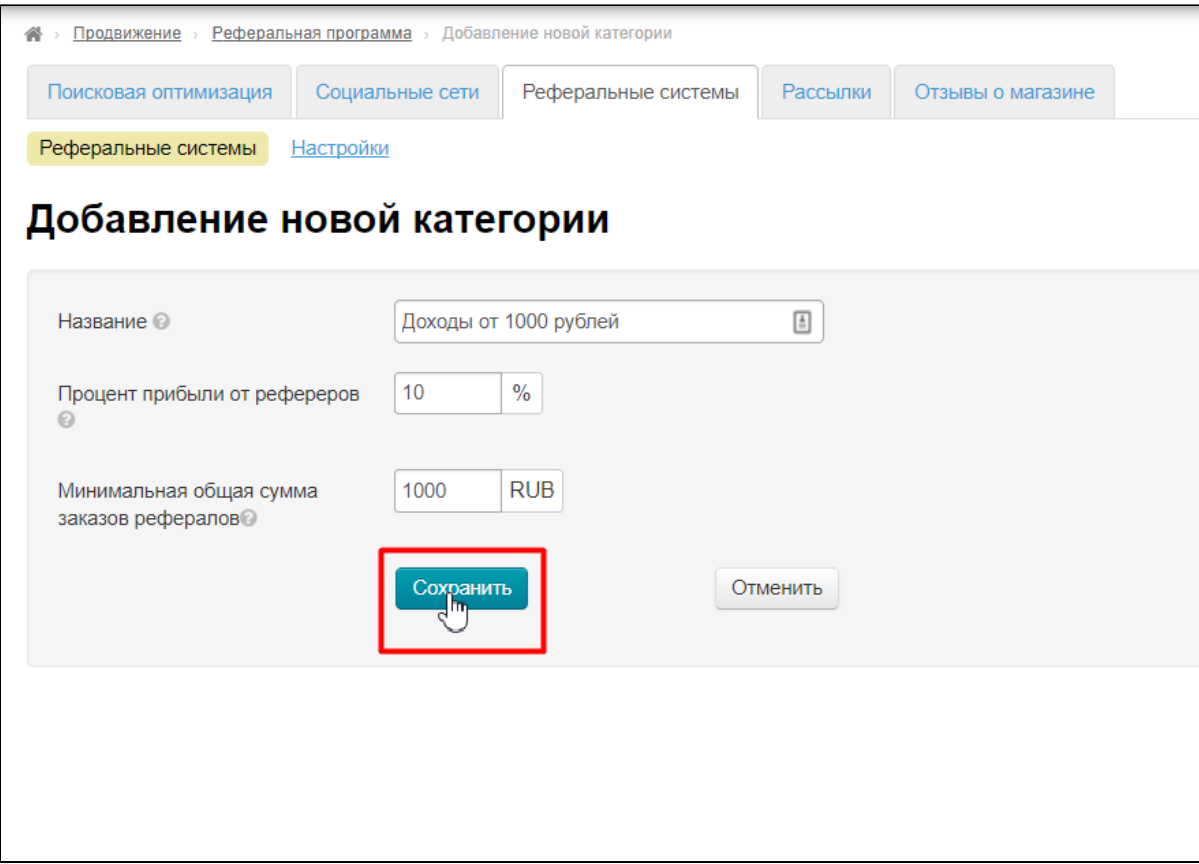

### <span id="page-5-0"></span>Настройка дней действия системы для реферера

#### Переходим в раздел «Настройки»:

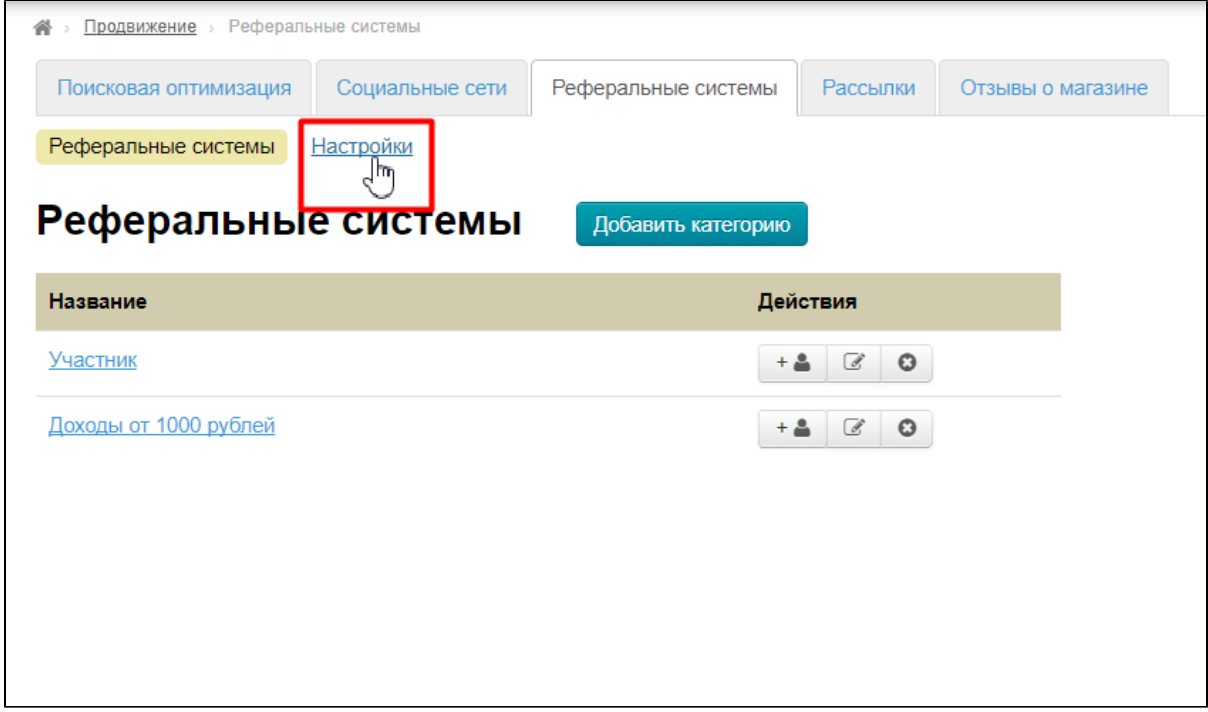

Здесь можно указать количество дней действия реферальной системы для реферала (срок после которого реферер перестанет получать проценты с заказов приглашенного реферала). Указывается в днях:

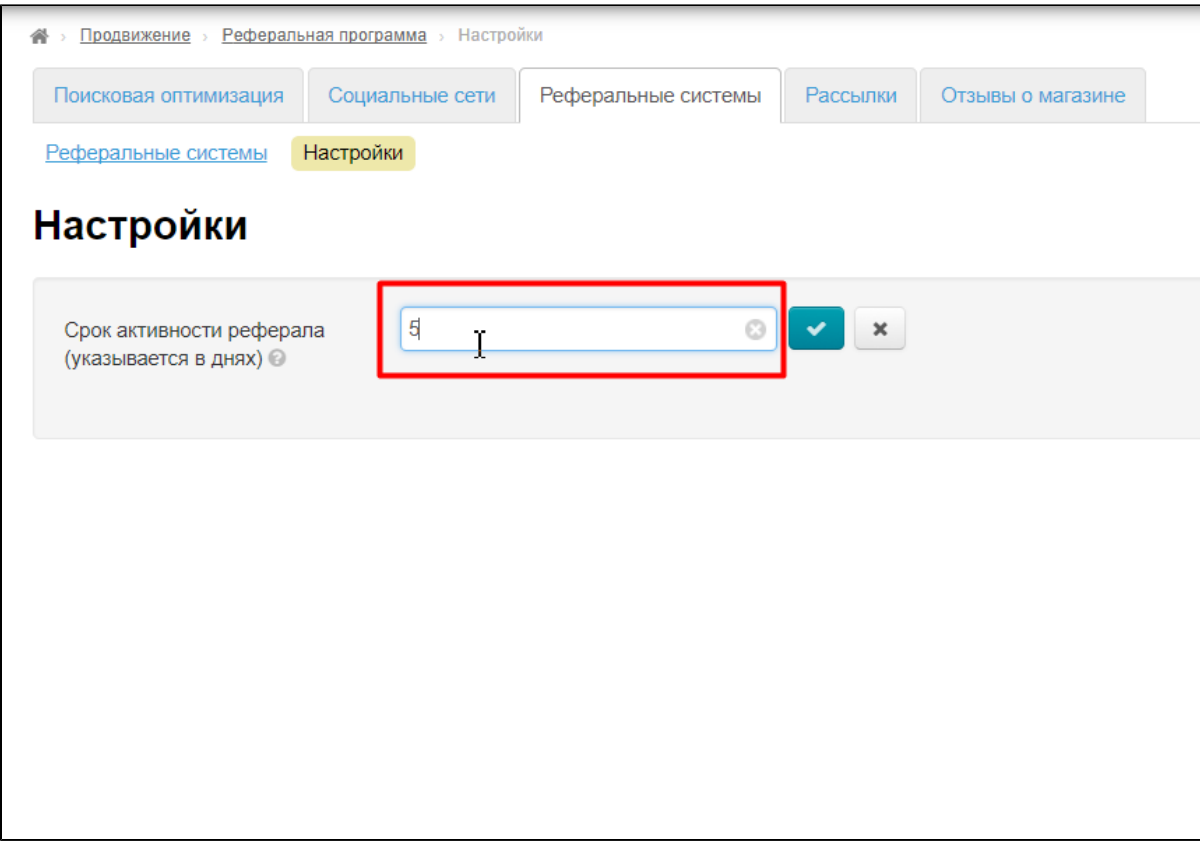

Сохраняем настройку, нажав на кнопку с галочкой:

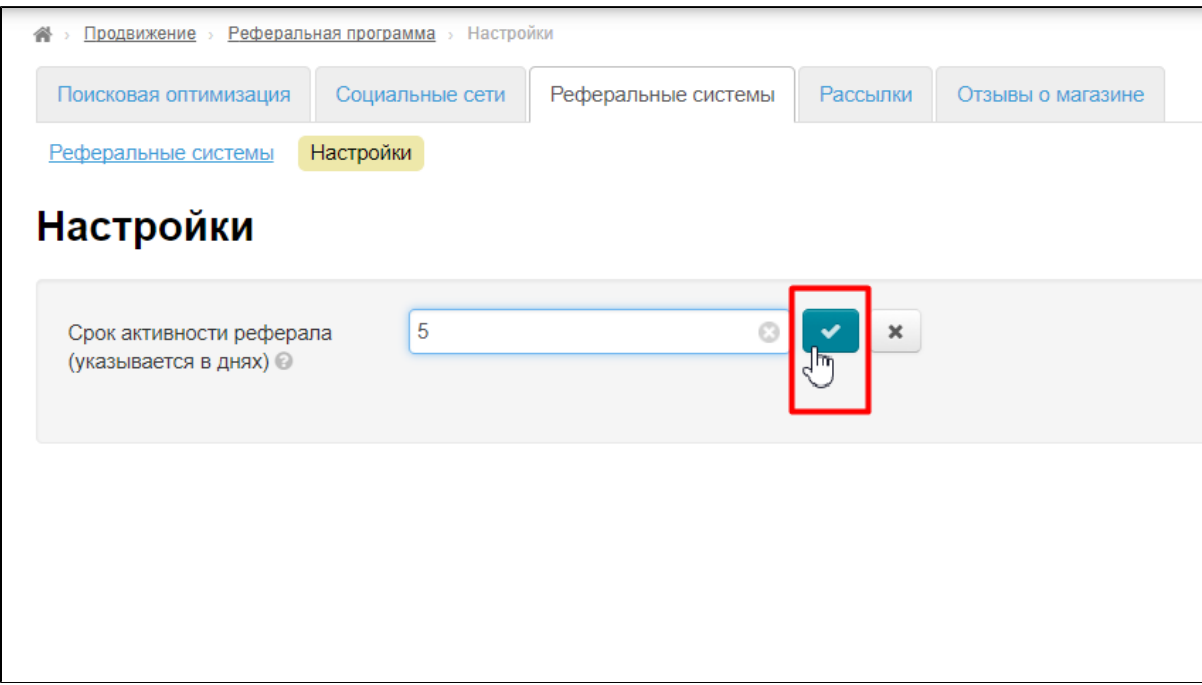

### <span id="page-6-0"></span>Работа с реферерами

### <span id="page-6-1"></span>Добавление пользователей в категорию

Открываем вкладку «Реферальные системы» в разделе «Продвижение»:

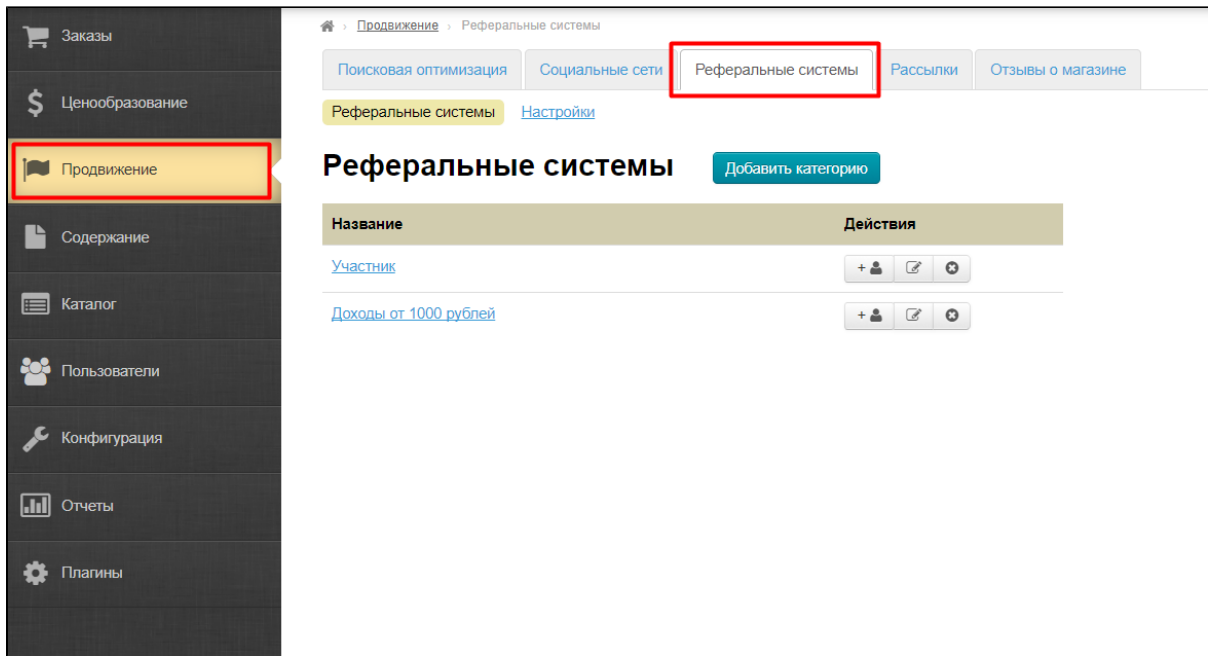

Выбираем категорию, в которую будем добавлять участников:

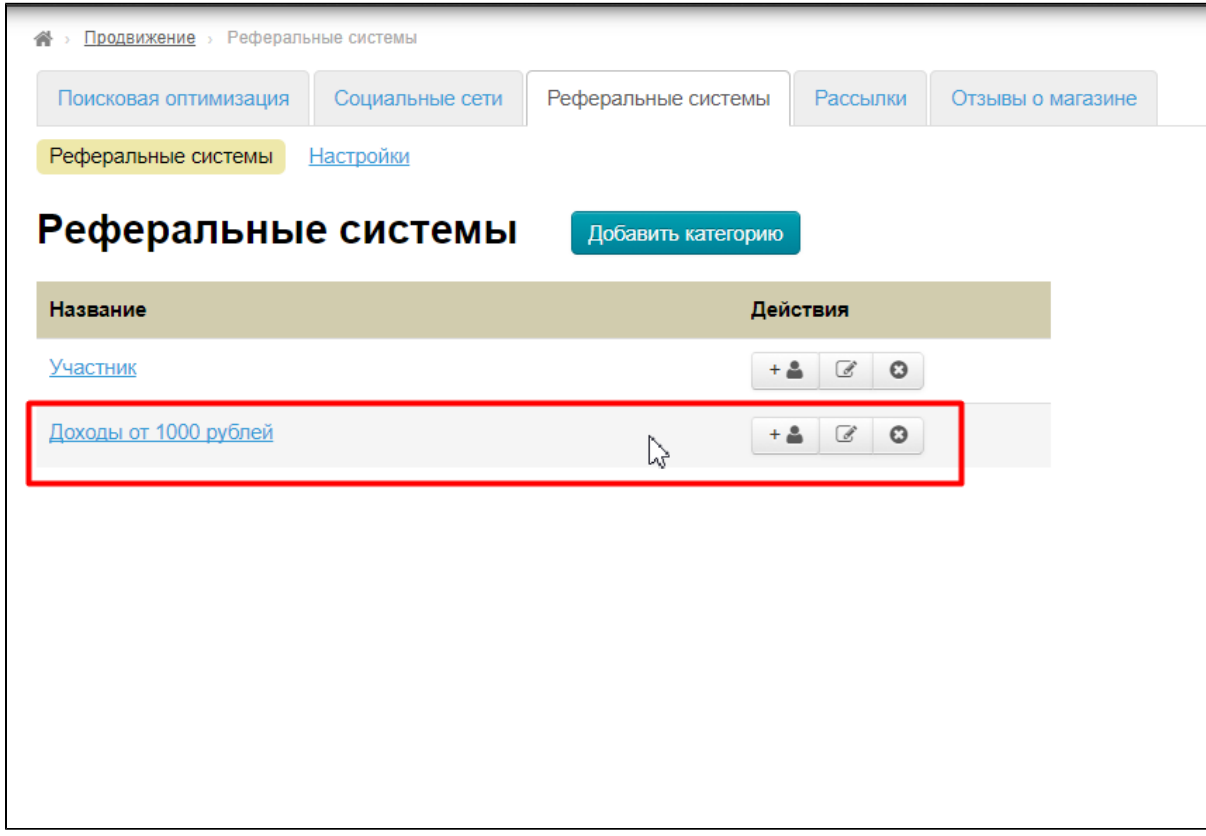

Нажимаем на кнопку «Добавить пользователя»:

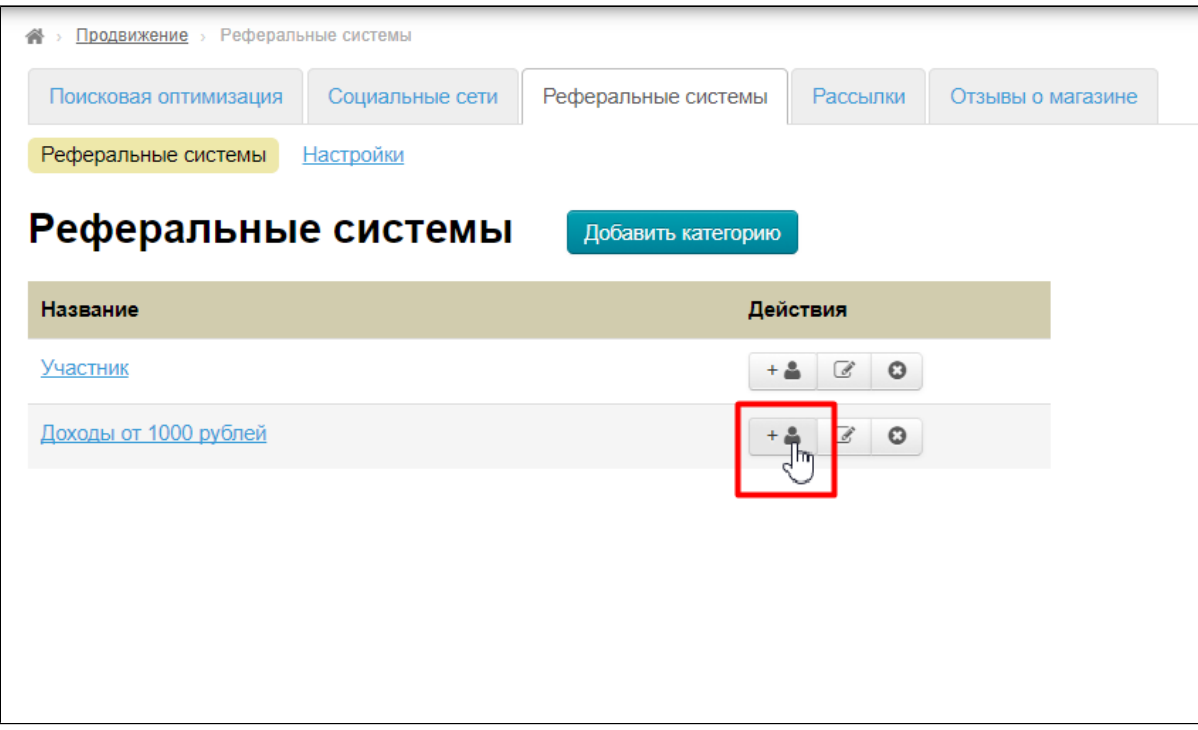

Начинаем вводить первые буквы логина пользователя в открывшемся окошке:

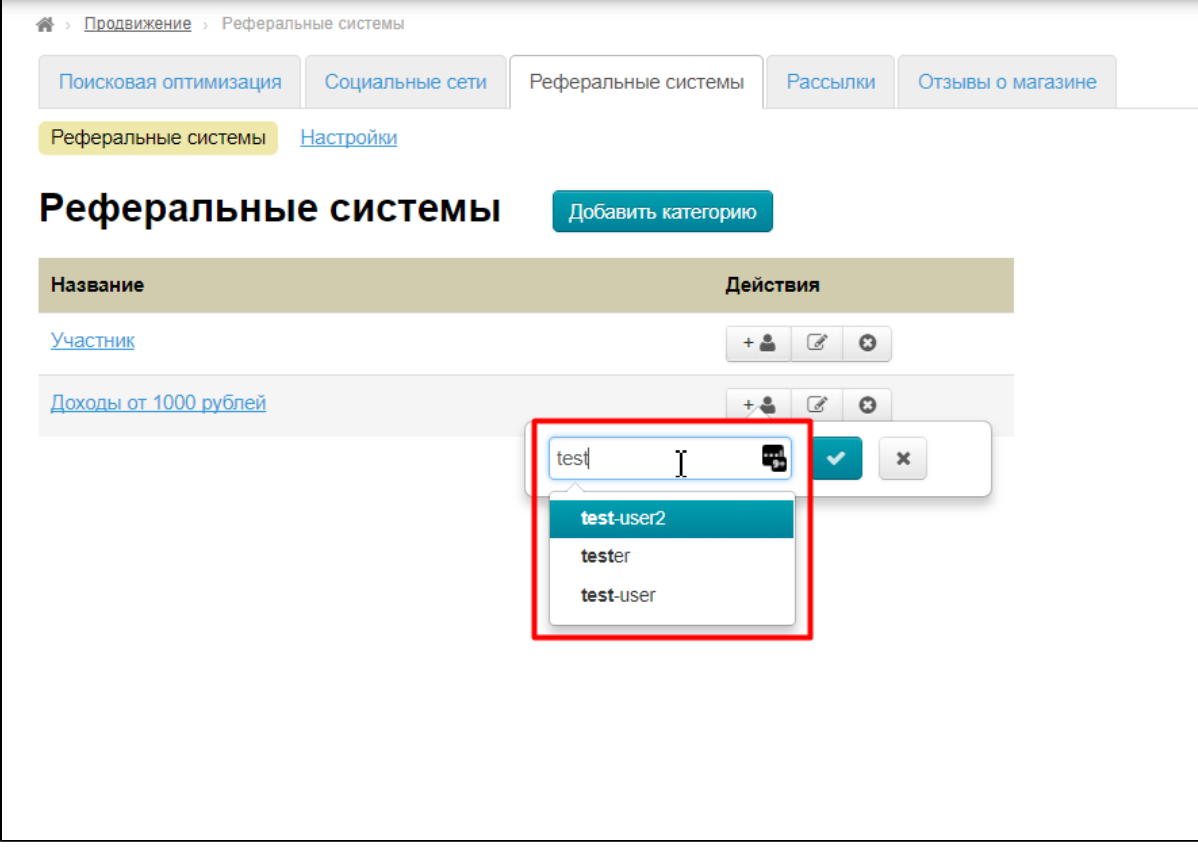

Выбираем кликом мышки из списка нужного пользователя:

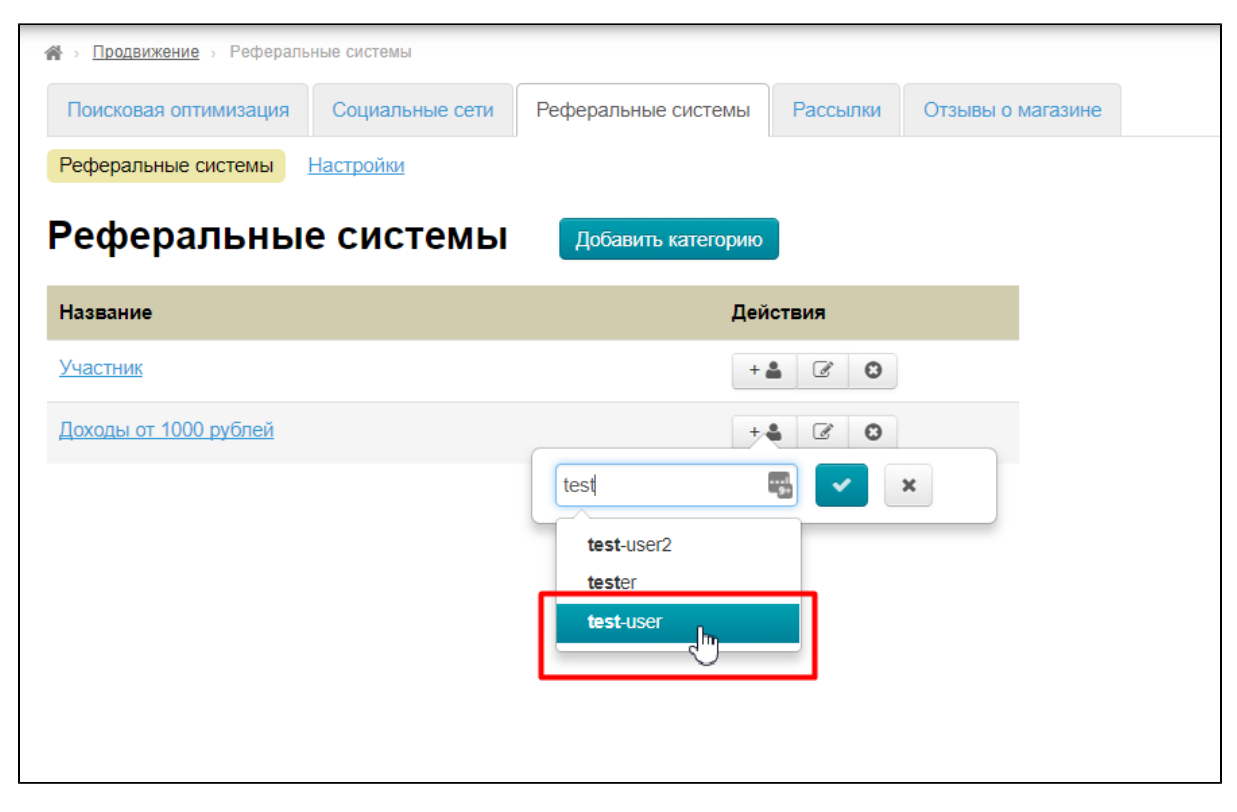

#### И добавляем пользователя, нажав кнопку с галочкой:

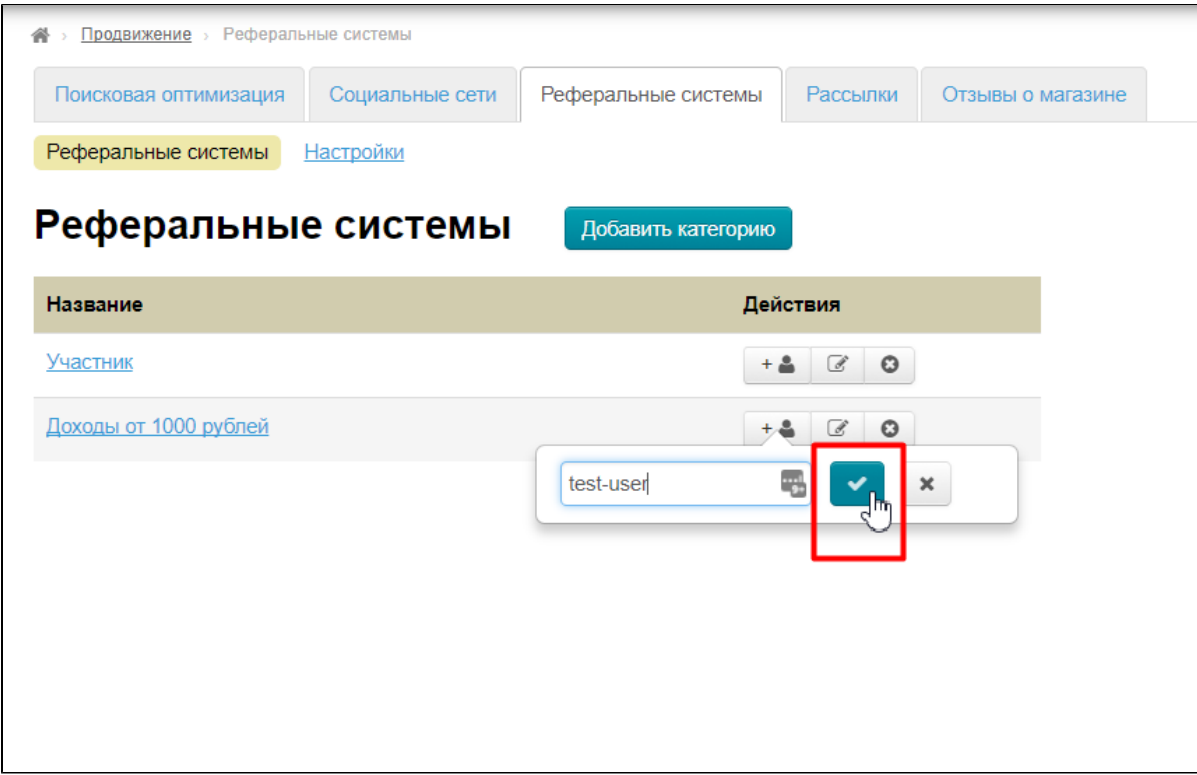

Готово. Пользователь добавлен и стал реферером.

#### <span id="page-9-0"></span>Редактировать список рефереров

⊙

Внимание! переход реферера (отца) в группу, осуществляется автоматически после каждого начисления бонусов (в зависимости от суммы на которую заказали сыновья, отец попадает в нужную группу).

 $\odot$ 

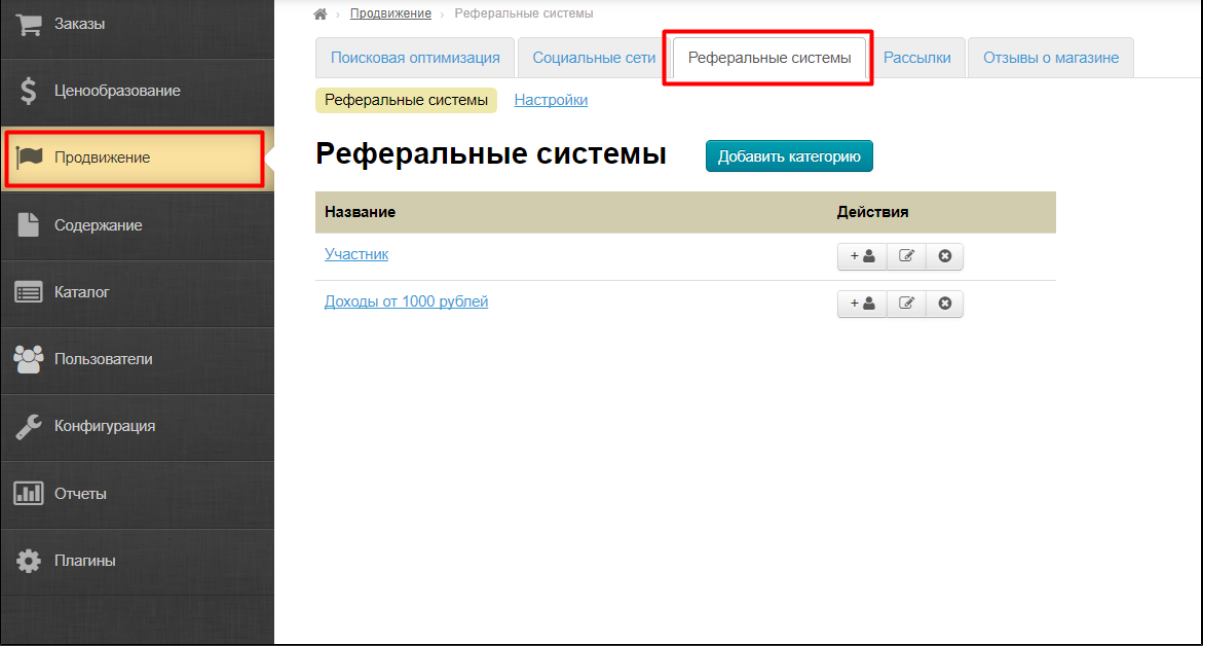

Для редактирования списка рефереров, заходим на вкладку «Реферальные системы» в разделе «Продвижение»:

 $\overline{\phantom{a}}$ 

Выбираем категорию, в которой будем редактировать список рефереров и нажимаем на название категории:

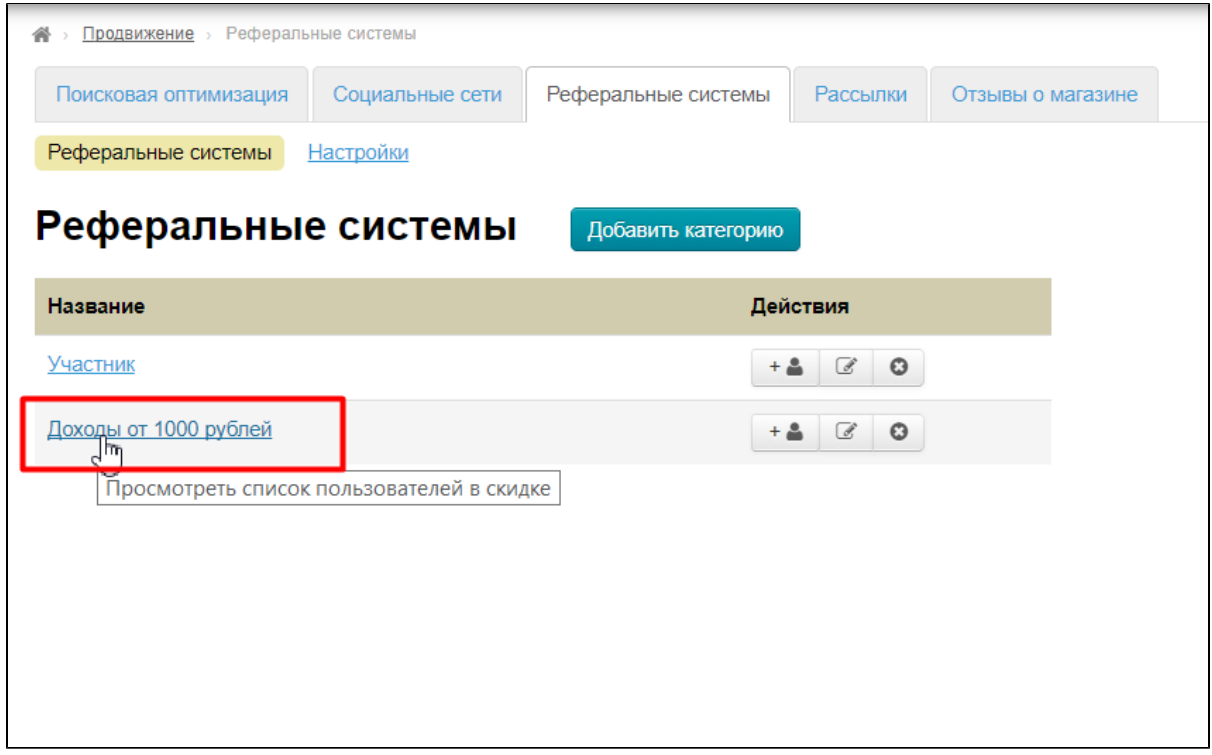

В открывшемся списке можно посмотреть участников категории, какой у них баланс, а также перейти в детализацию пользователя:

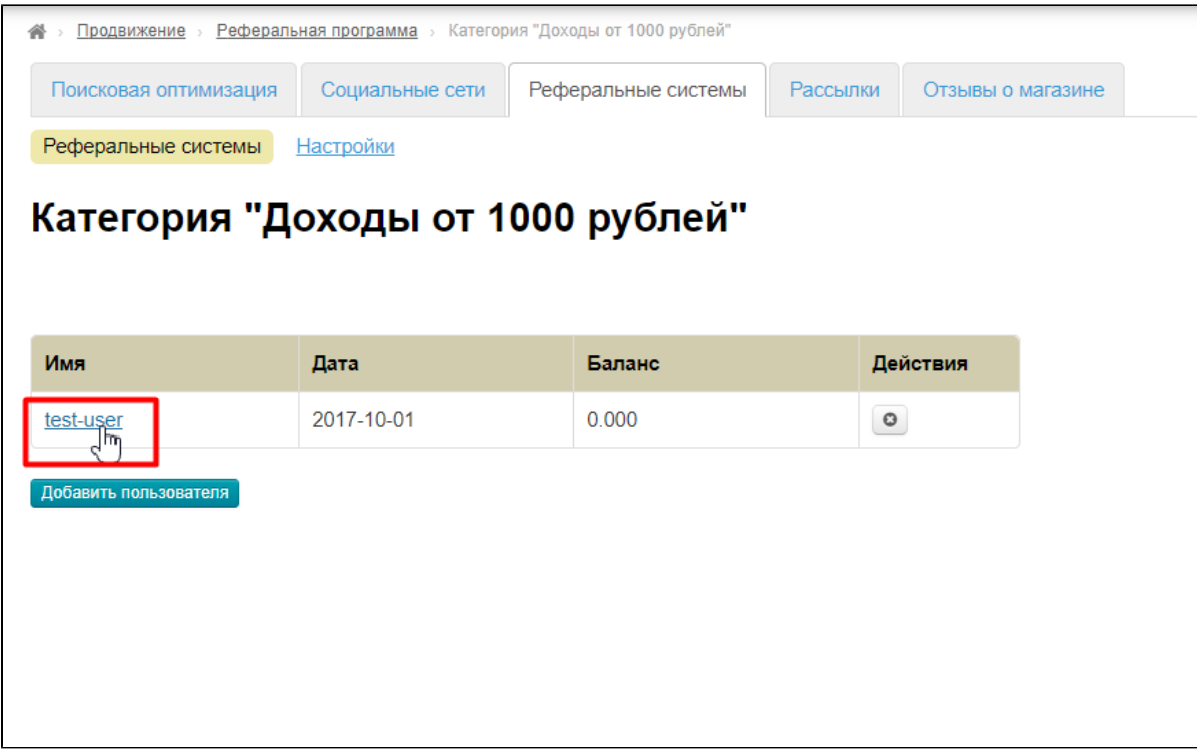

С этой же страницы можно добавить пользователя в список и сделать его реферером:

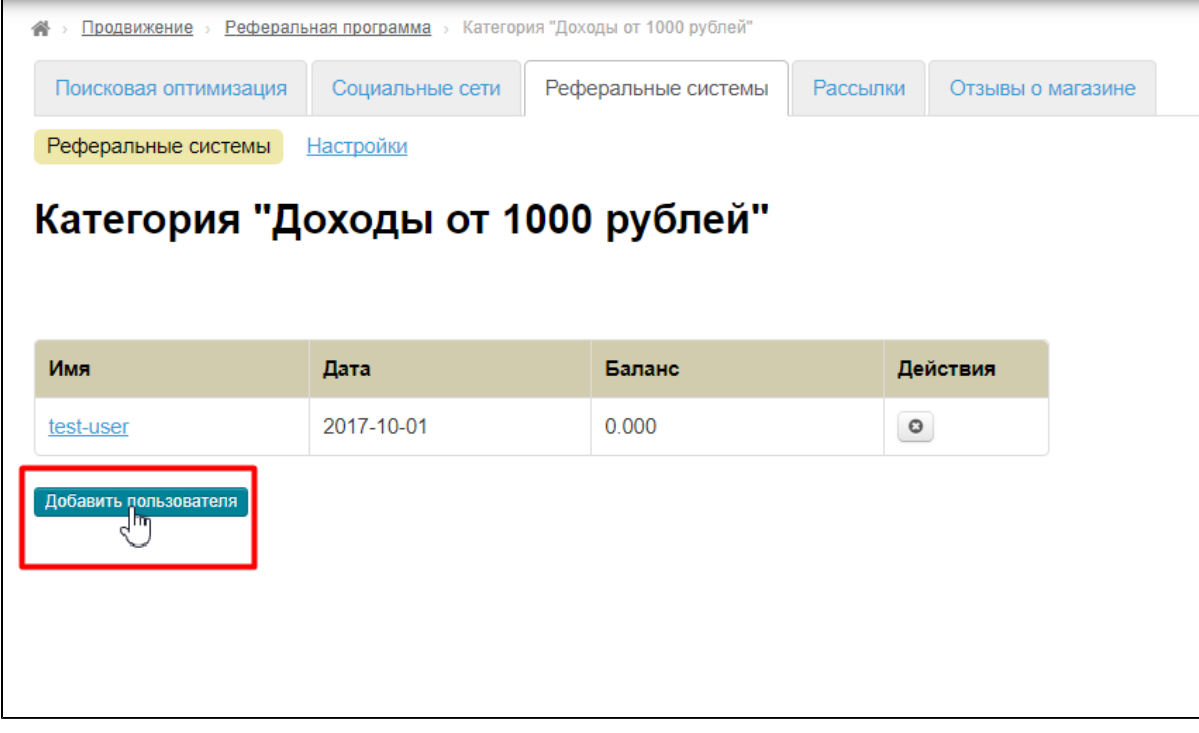

Или удалить пользователя из списка (снять статус реферера):

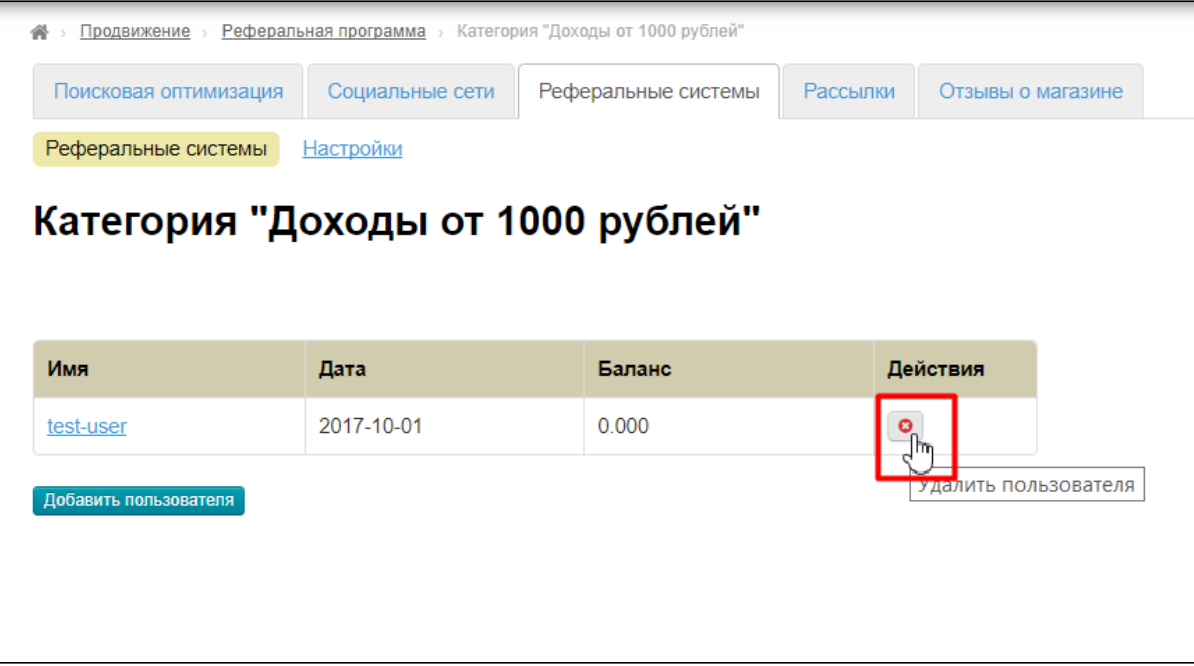

### <span id="page-12-0"></span>Посмотреть доходы реферера

Чтобы увидеть доходы реферера, необходимо зайти в детализацию его логина:

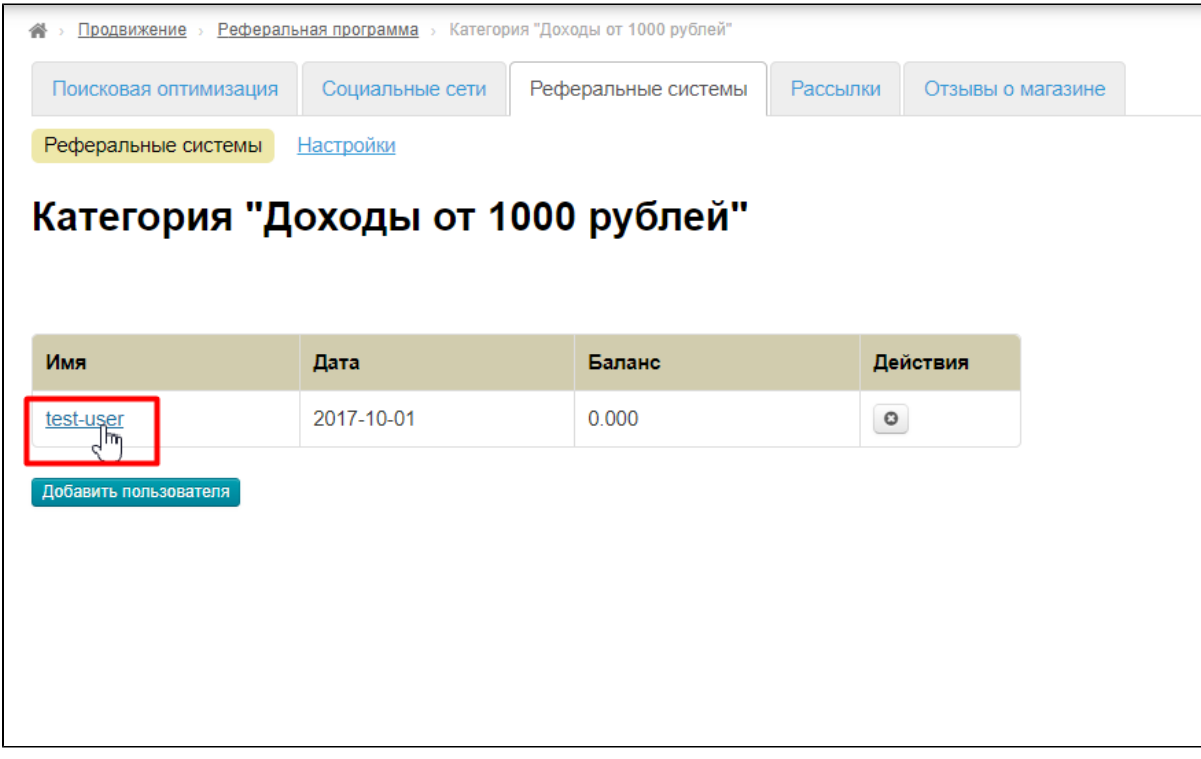

Открыть вкладку «Счет»:

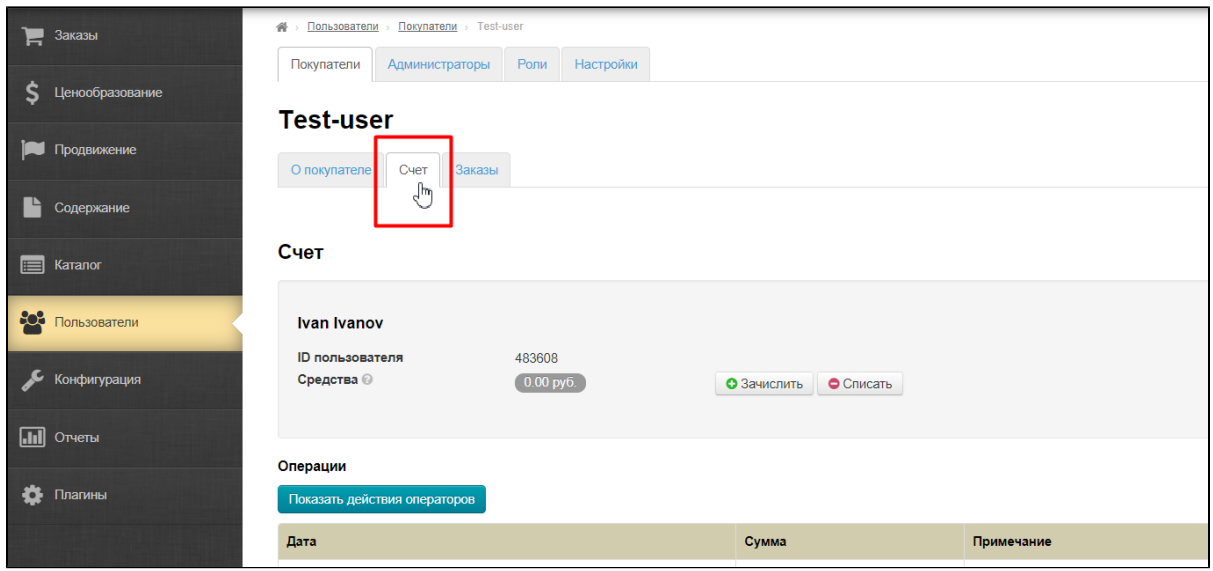

И в таблице внизу будут суммы, которые помечеты коментарием «Ручное корректирование Реферальный бонус»:

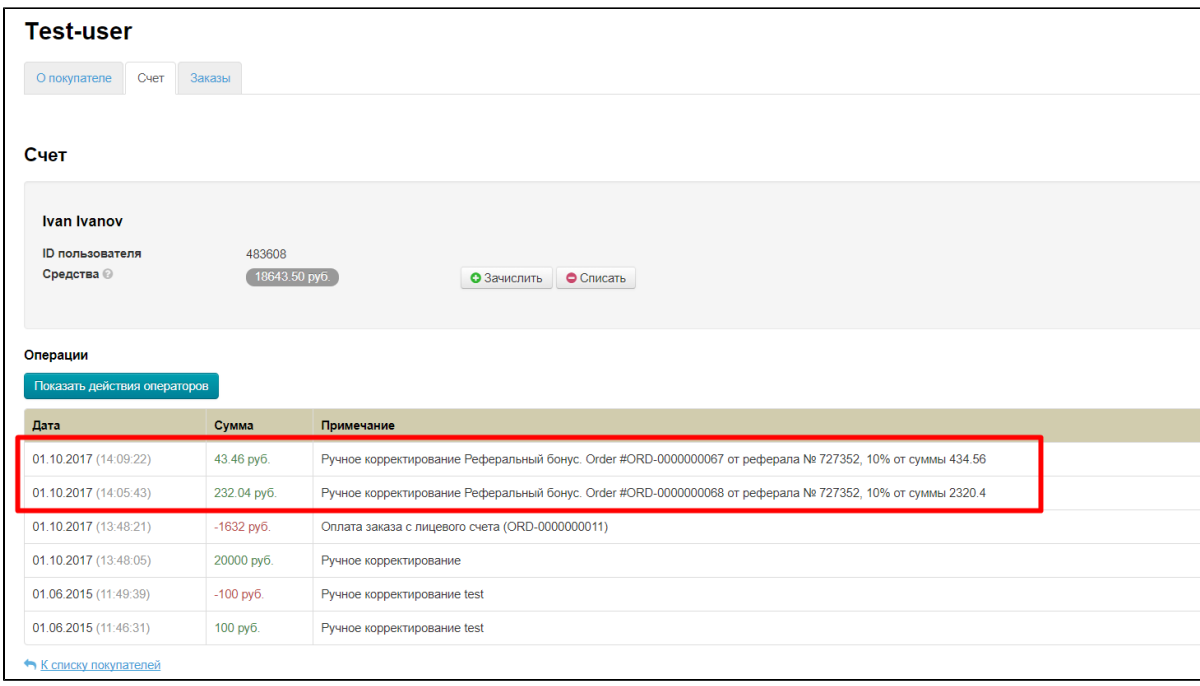

### <span id="page-13-0"></span>Редактировать условия в категории

Для редактирования условий для рефереров, заходим на вкладку «Реферальные системы» в разделе «Продвижение»:

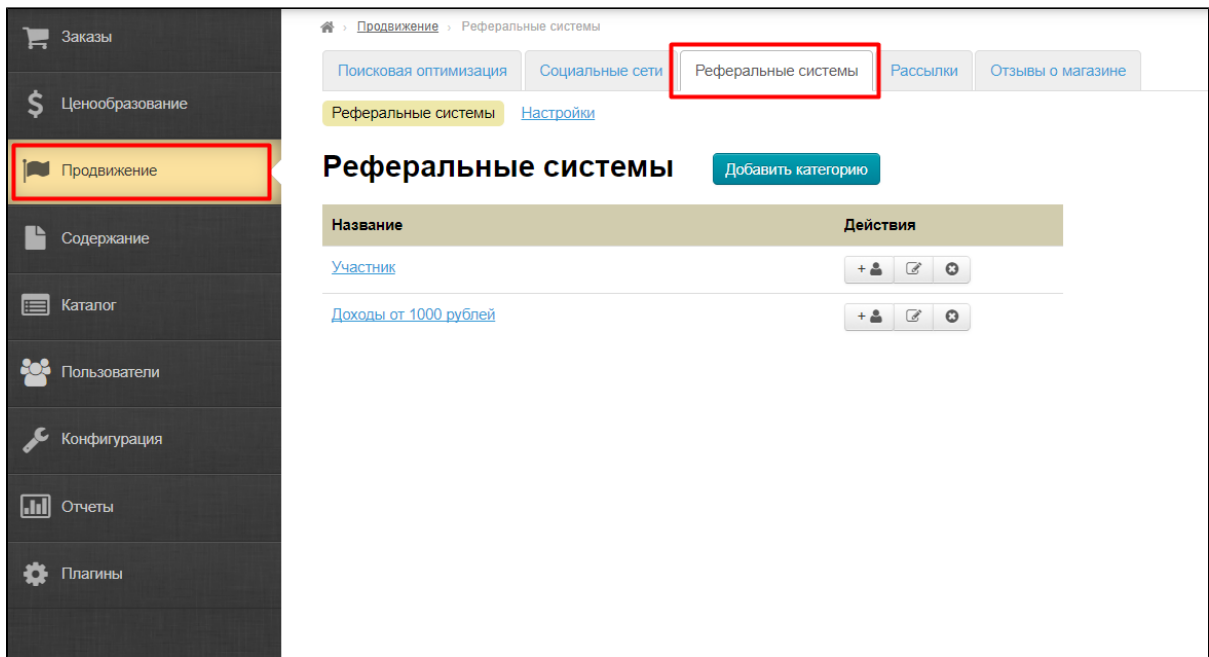

Выбираем категорию, которую будем редактировать и нажимаем кнопку с карандашом:

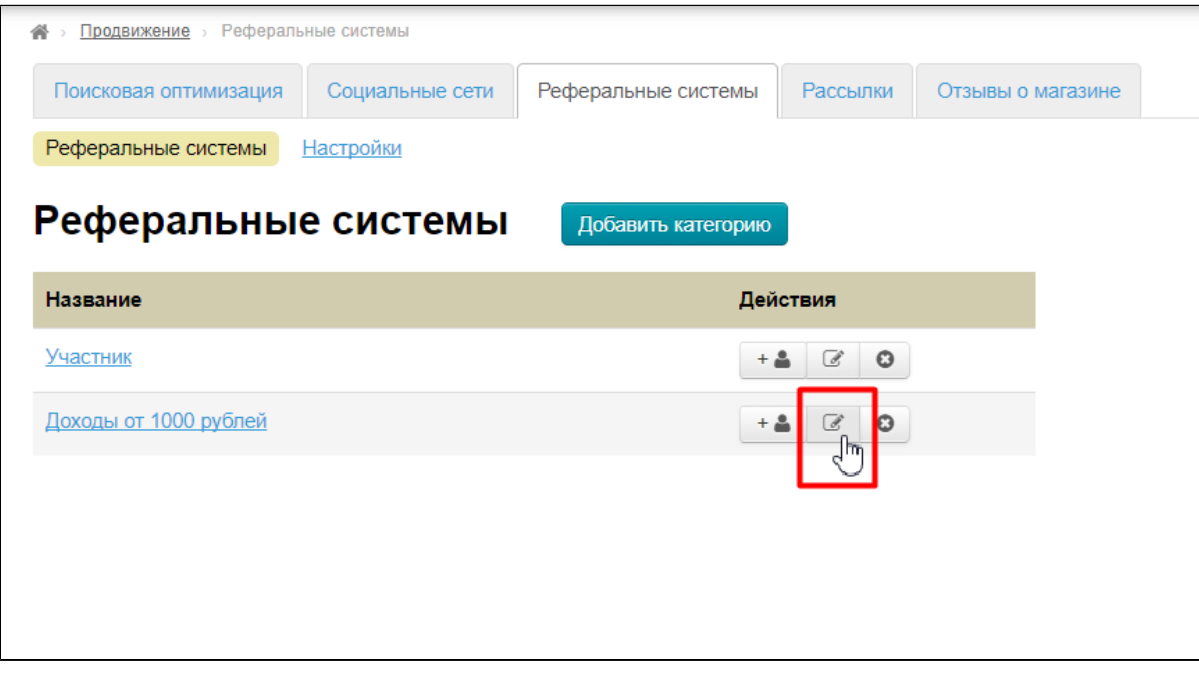

Откроется уже знакомая нам форма реферальной категории, где можно вносить измнения:

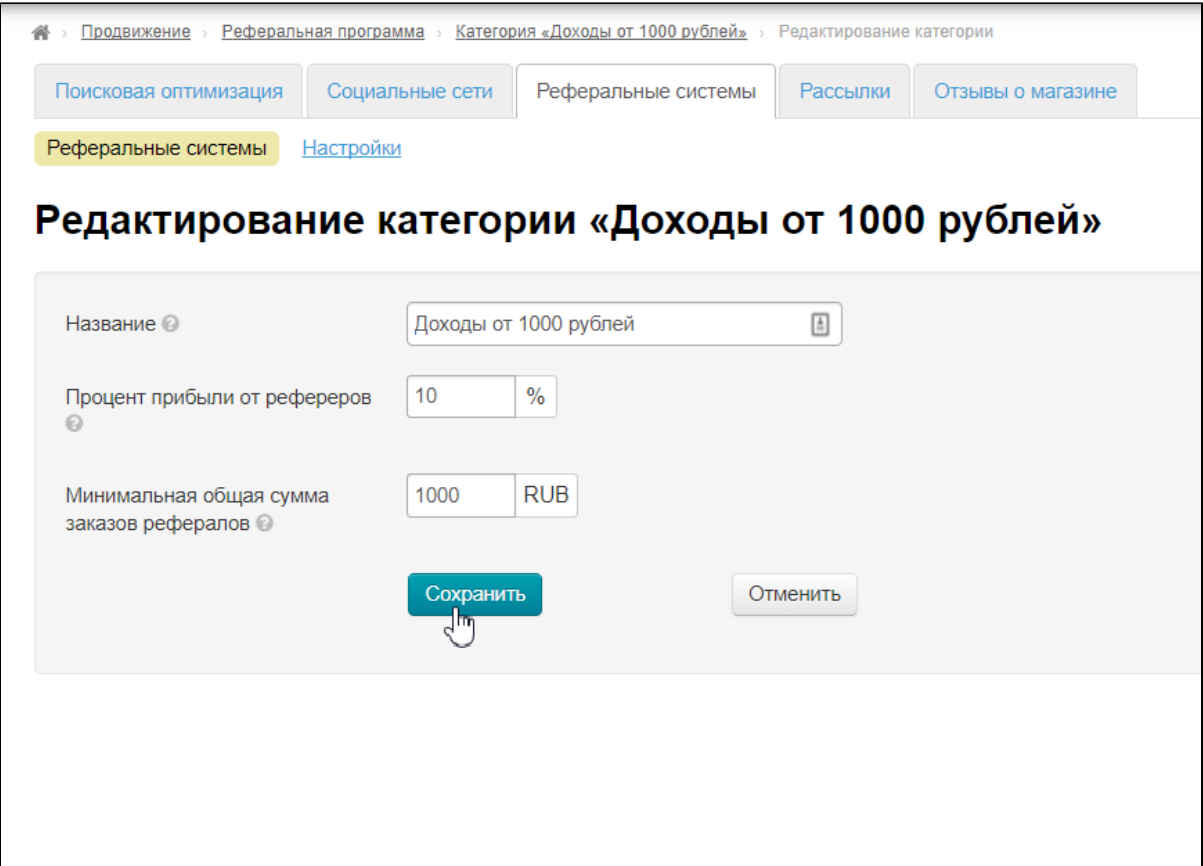

### <span id="page-15-0"></span>Удалить категорию

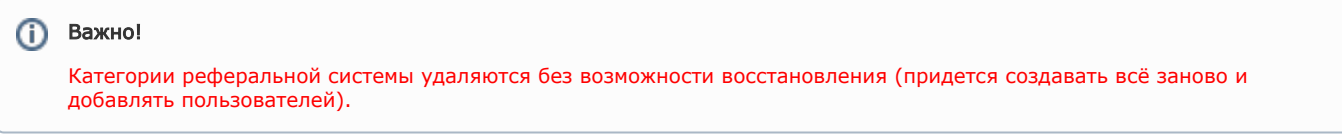

Чтобы удалить категорию, заходим на вкладку «Реферальные системы» в разделе «Продвижение»:

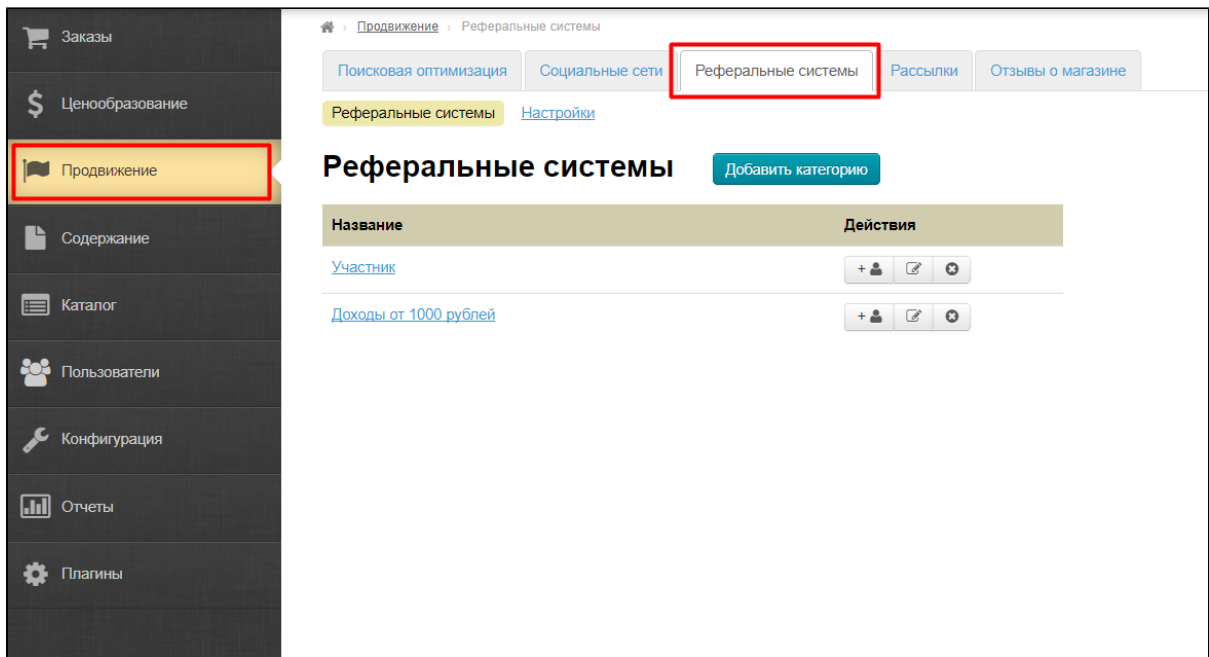

Выбираем категорию, которую будем удалять и нажимаем кнопку с крестиком:

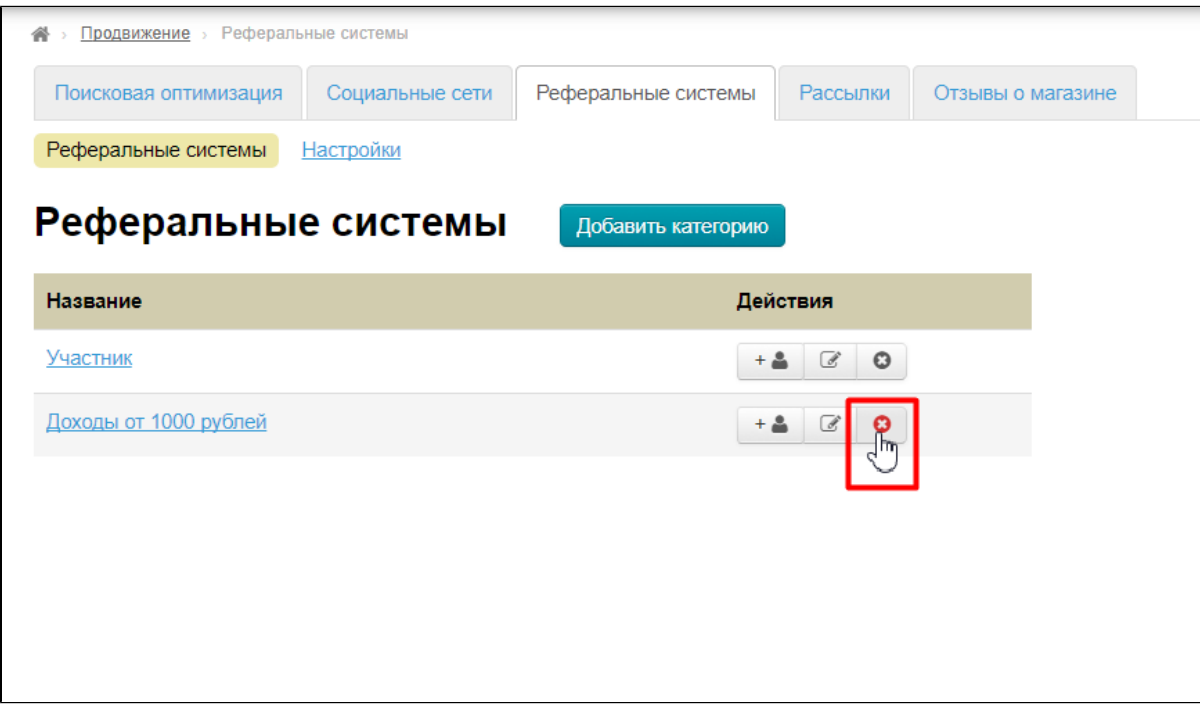

Для удаления требуется подтверждение действия:

<span id="page-16-0"></span>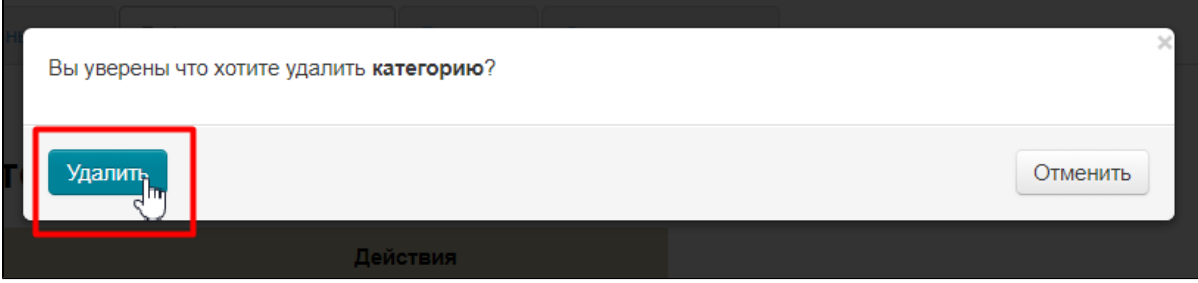

## Выстраиваем реферальную систему

Чтобы система работала максимально эффективно, необходимо создать несколько ступеней для продвижения рефереров. Тогда у рефереров будет огромный стимул привлекать все больше и больше рефералов по своей ссылке.

Для выстраивания системы необходимо создать несколько категорий (далее цифры и названия будут просто для примера и наглядости. Указаны название, процент отчисления и минимальная общая сумма):

- 1. Участник 0% и 0 рублей.
- 2. Начинающий 5% и 2000 рублей.
- 3. Продвинутый 7% и 4000 рублей.
- 4. Гуру 10% и 10000 рублей.

В первую группу вносим всех-всех пользователей, которые регистрируются (или соглашаются принять участие в акции и тп). А дальше, в звисимости от успехов реферера группа может измениться. Изменение группы происходит после начисления бонусов.

Например, был реферер в группе «Участник», а потом его реферал сделал заказ на 2000 рублей, тогда группа реферера изменится на «Начинающий» и он будет получать со следующего заказа 7%. А если рефералы пришли сделали заказы на 10000 рублей, то реферер окажется в группе «Гуру», минуя предыдущие ступени и со следующего заказов рефералов будет получать  $10\%$ .

Это справедливо ко всем заказам рефералов. То есть 1 реферал, совершивший заказ на 10000 рублей равен по силе продвижения реферера 10 рефералам, купившим каждый на 1000 рублей.

### <span id="page-17-0"></span>Регистрация пользователя по реферальной ссылке

При регистрации пользователя добавляется еще одно поле: логин друга (реферера). Если клиент перешел на страницу регистрации по реферальной ссылке, то поле заполняется автоматически.

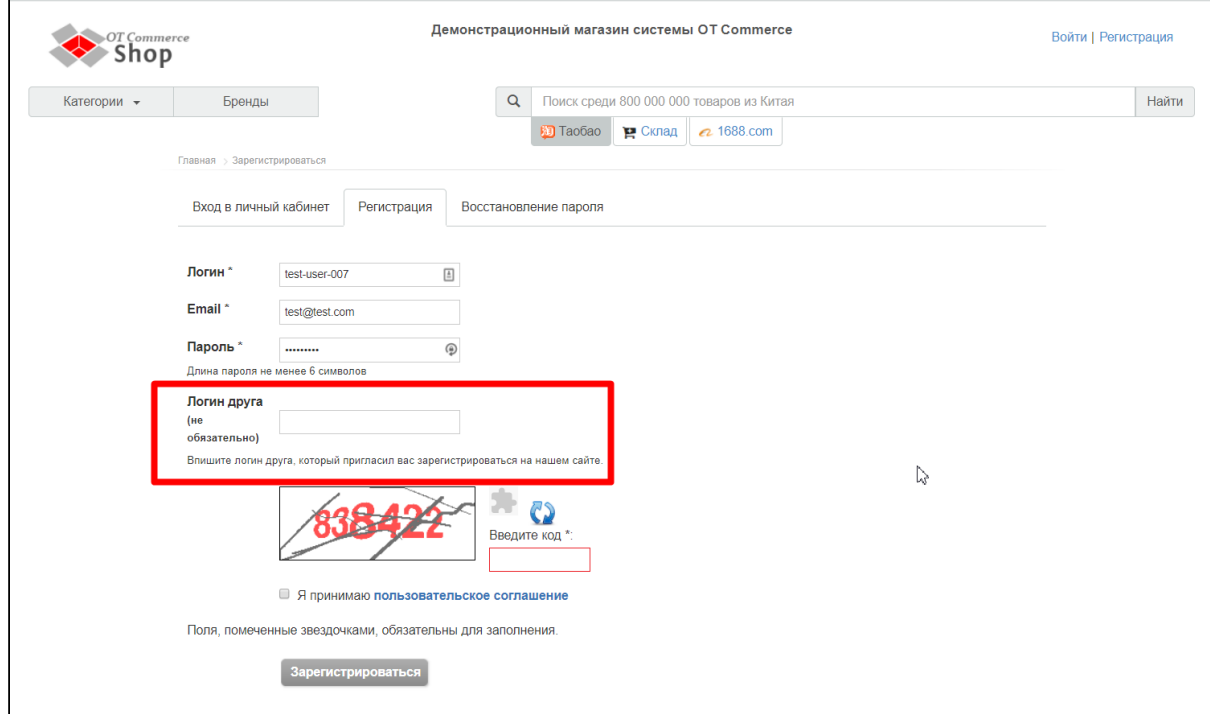

После регистрации реферальная ссылка доступна в личном кабинете:

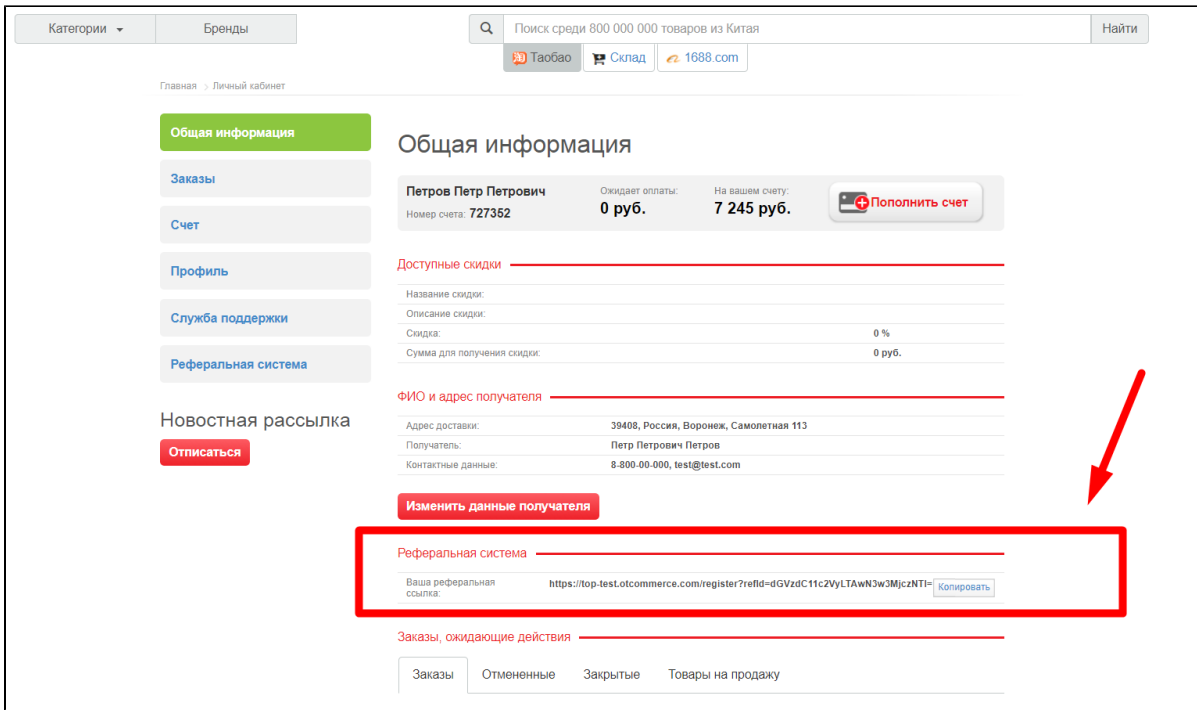

# <span id="page-18-0"></span>Как реферер получает доход?

### <span id="page-18-1"></span>Добавление рефералов

Для того, чтобы реферер начал получать доход, ему необходимо сообщить свой логин будущим покупателям. Это можно сделать несколькими способами:

Посмотреть логин на вашем сайте:

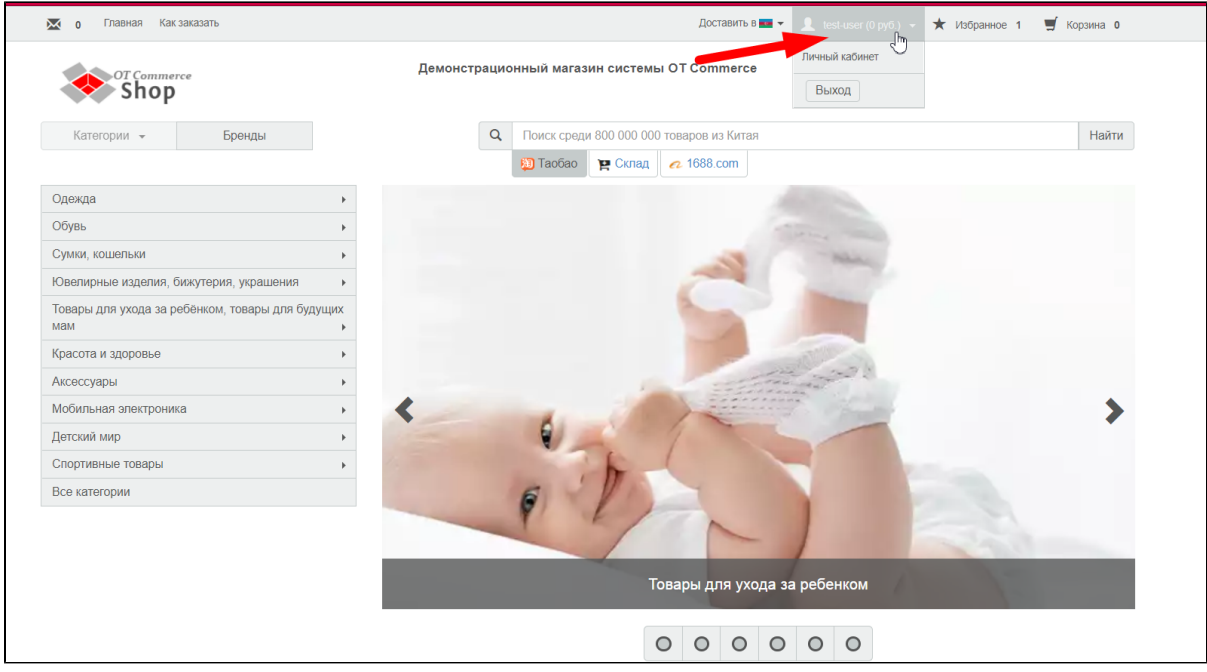

Получить ссылку в Личном Кабинете:

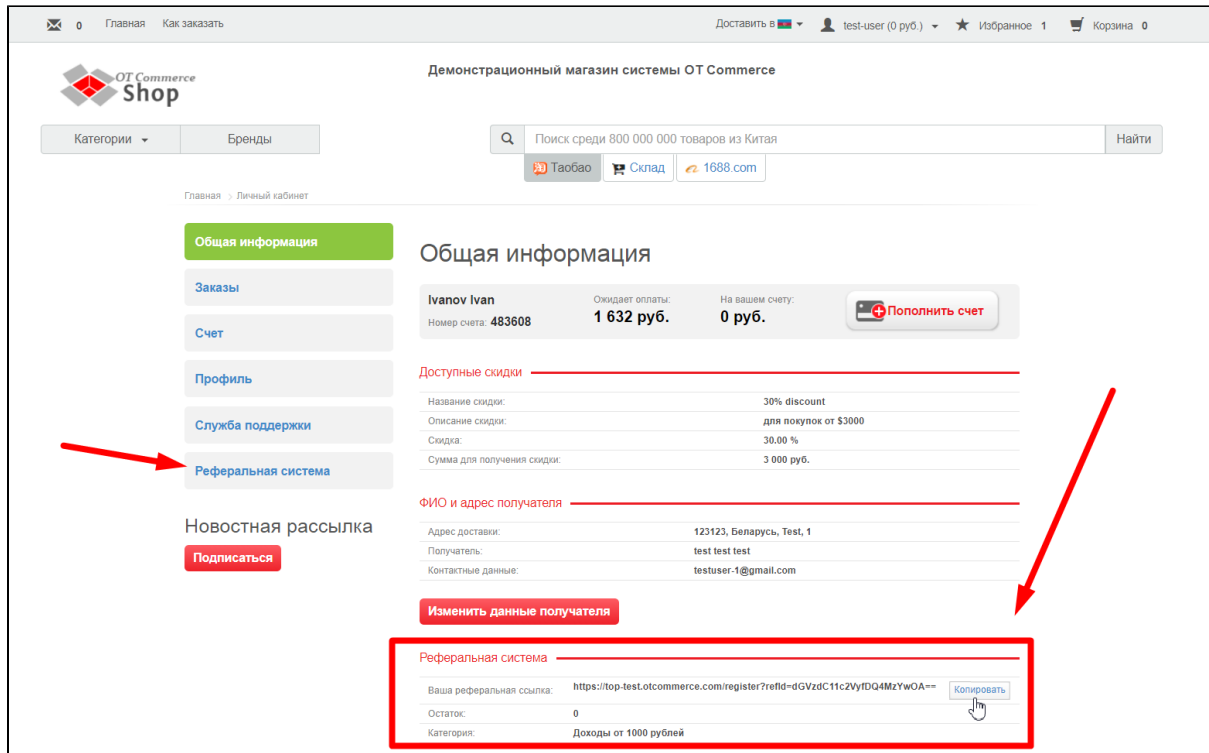

И затем передать другим покупателям ссылку или свой логин. Перейдя по ссылке, поле «Логин друга» будет заполнено сразу. Кроме того, логин реферера можно добавить во время регистрации:

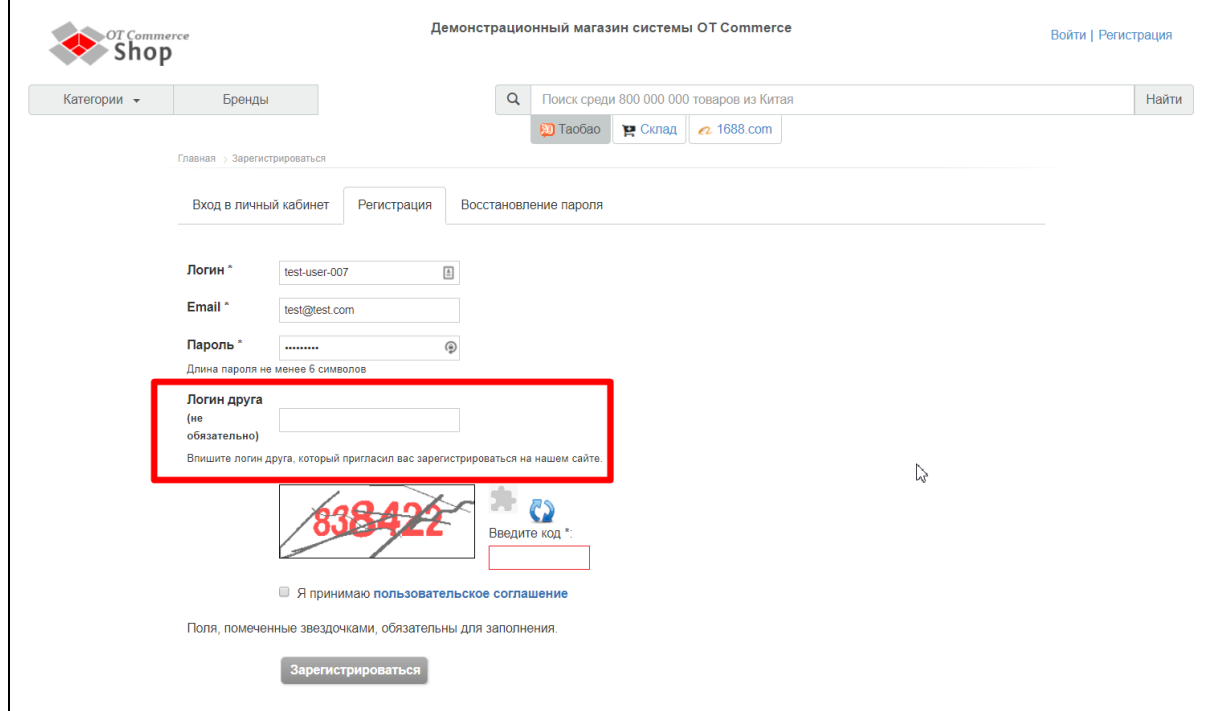

В своем личном кабинете реферер сможет увидеть список рефералов, которые использовали его логин во время регистрации, а также заказы, которые они сделали:

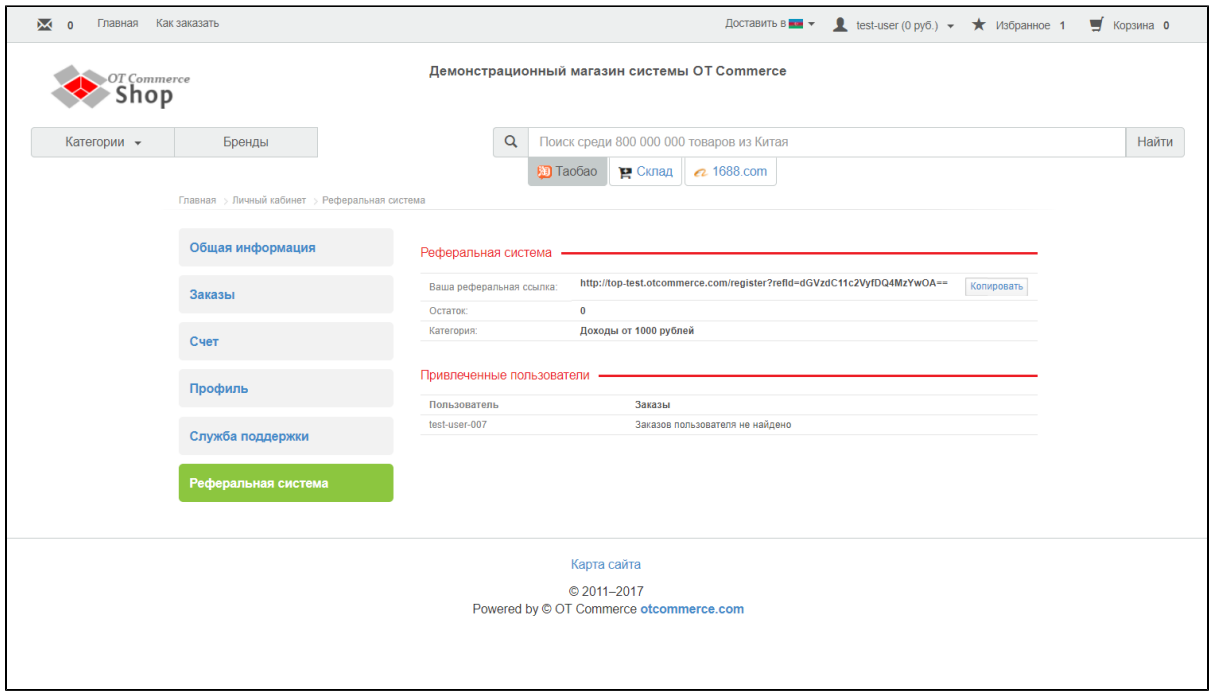

### <span id="page-20-0"></span>Принцип начисления дохода

Есть несколько условий начисления дохода рефереру:

- 1. Доход начинает начисляться, когда реферал сделал **два заказа**.
- 2. Учитывается стоимость товара БЕЗ учета стоимость доставки до покупателя.
- 3. Два заказа реферала должны в сумме быть равны или больше суммы, которая указана в настройках категории рефереров:

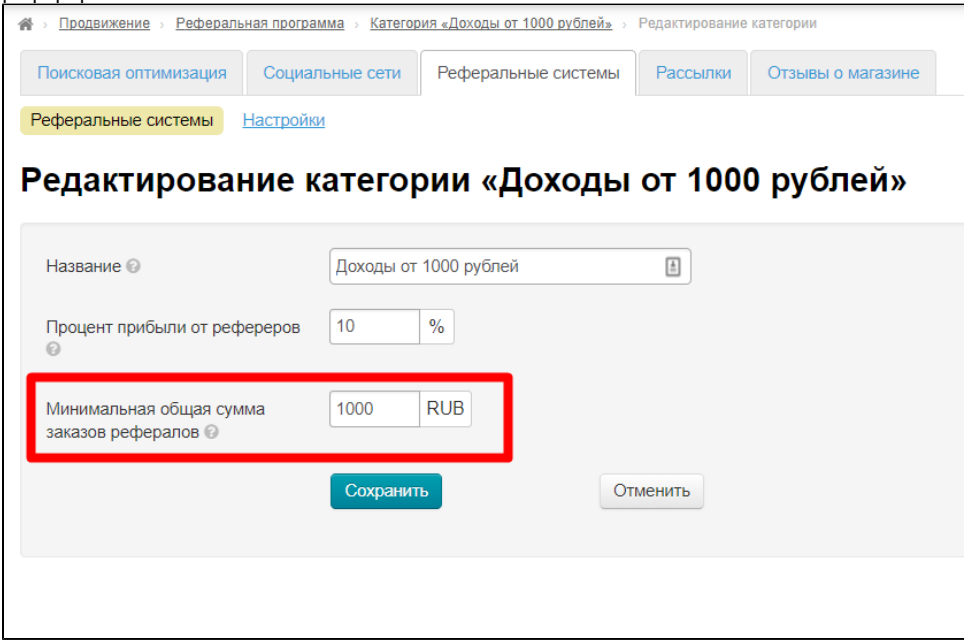

4. Реферал должен закрыть свой заказ в личном кабинете после получения и только тогда реферер сможет получить процент с этого заказа:

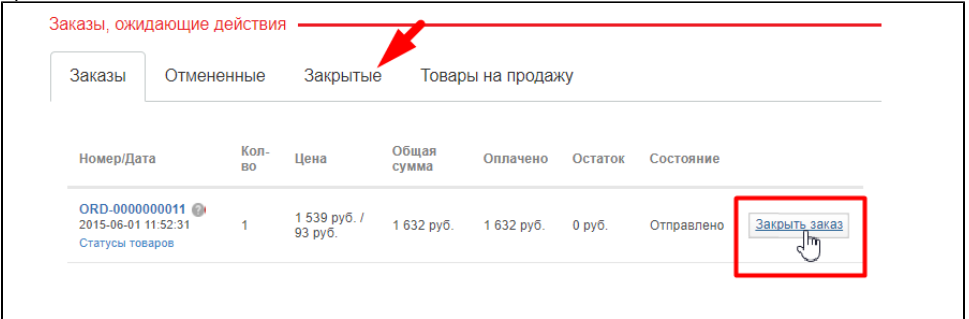

5. Общая сумма товаров из заказов всех рефералов для данного реферера учитывается при переходе в следующую группу реферальной программы.

#### <span id="page-21-0"></span>Куда начисляются доходы реферера?

Доходы реферера начисляются на его личный счет и могут быть использованы для оплаты его заказов.

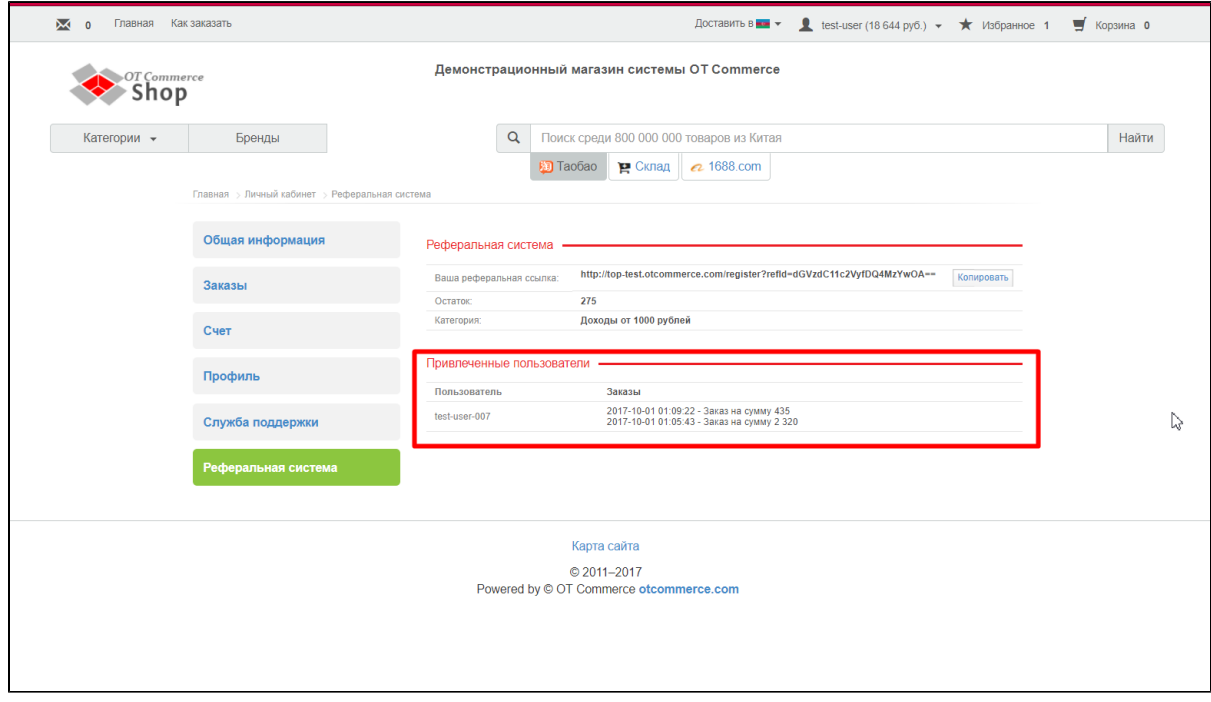